# Inspiron 17 7000er Serie Benutzerhandbuch

Computermodell: Inspiron 7737 Muster-Modellnummer: P24E Muster-Typnummer: P24E001

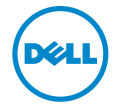

# Anmerkungen, Vorsichtshinweise und Warnungen

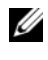

ANMERKUNG: Eine ANMERKUNG macht auf wichtige Informationen aufmerksam, mit denen Sie den Computer besser einsetzen können.

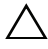

 $\triangle$  VORSICHTSHINWEIS: Ein Vorsichtshinweis zeigt eine Gefahrenquelle an, die Hardwareschäden oder Datenverlust zur Folge haben kann, wenn die Anweisungen nicht befolgt werden.

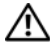

 $\sqrt{N}$  WARNUNG: Durch eine Warnung wird auf eine potenziell gefährliche Situation hingewiesen, die zu Sachschäden, Verletzungen oder zum Tod führen kann.

2013 - 08 Rev. A00

\_\_\_\_\_\_\_\_\_\_\_\_\_\_\_\_\_\_\_\_

<sup>©</sup> 2013 Dell Inc.

In diesem Text verwendete Marken: Dell™, das DELL-Logo und Inspiron™ sind Marken von Dell Inc.; Microsoft® und Windows® sind Marken oder eingetragene Marken der Microsoft Corporation in den USA und/oder anderen Ländern; Bluetooth® ist eine eingetragene Marke von Bluetooth SIG, Inc. und wird von Dell unter Lizenz verwendet.

# Inhalt

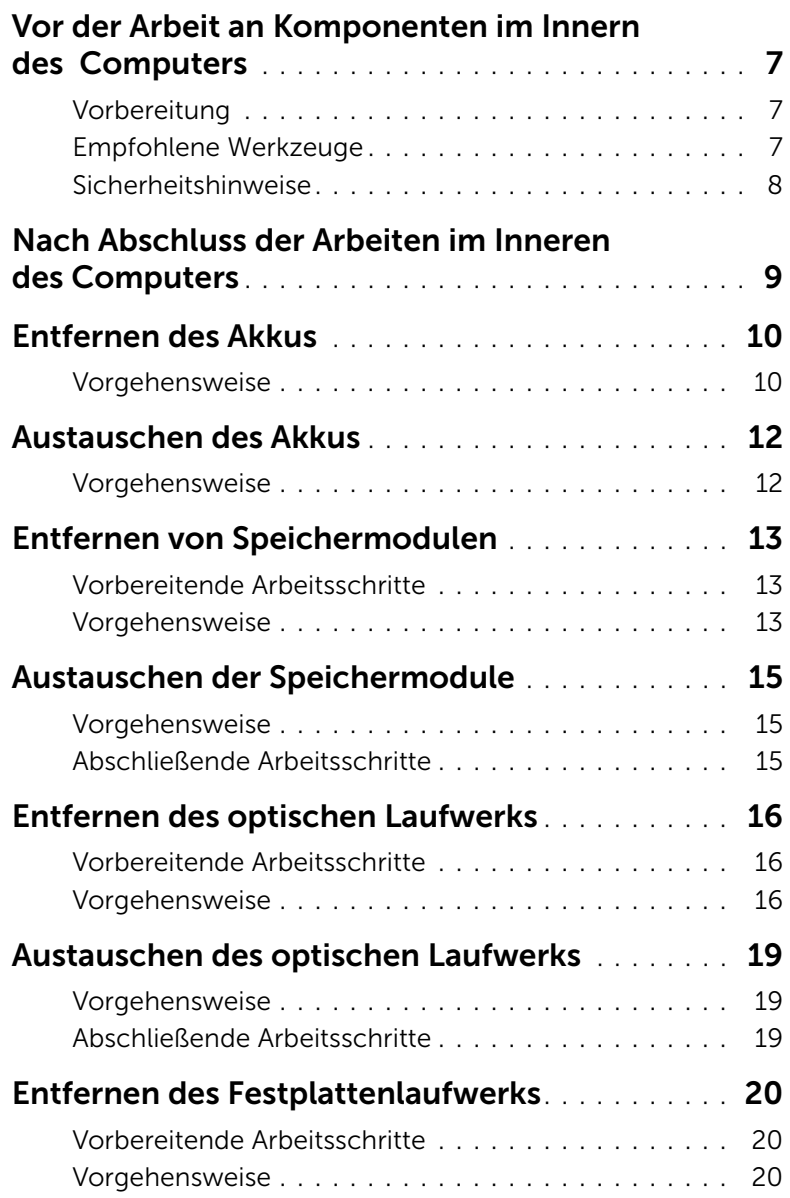

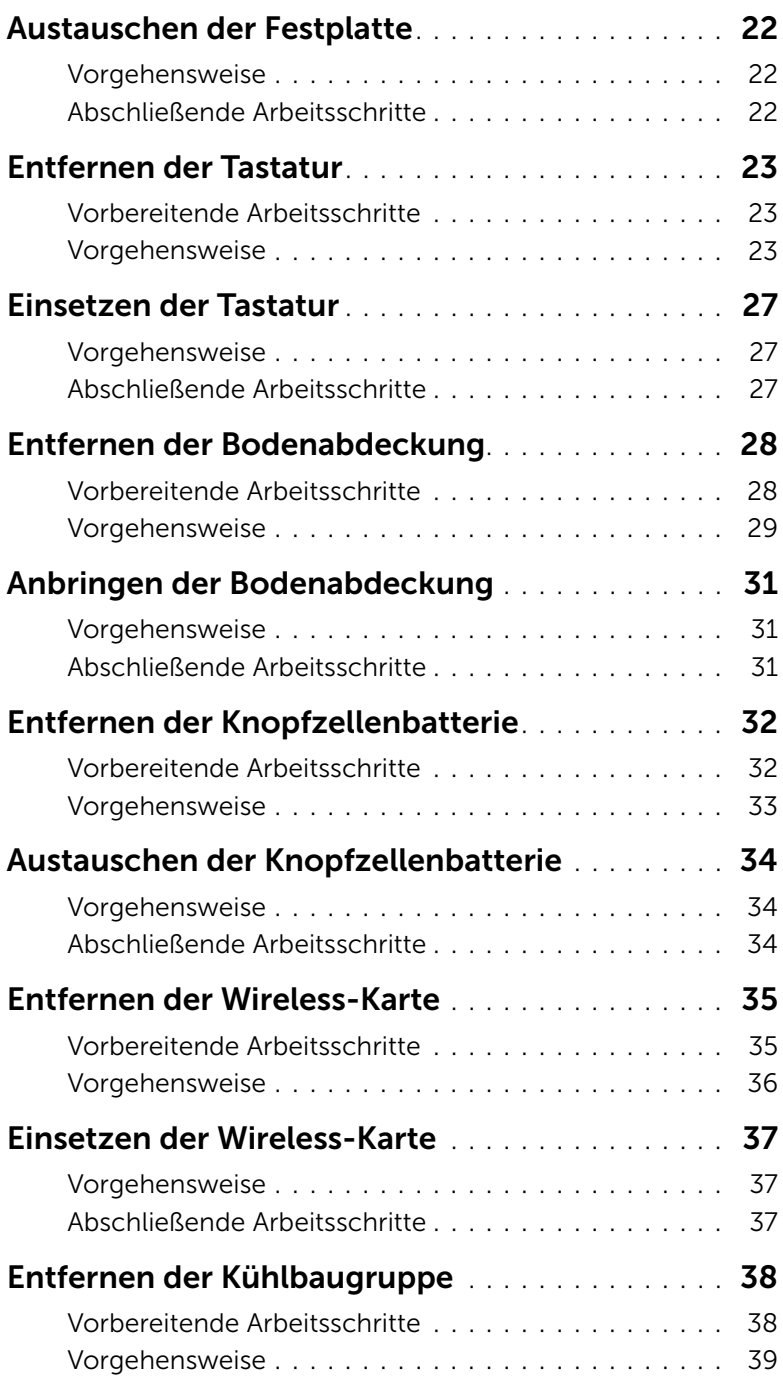

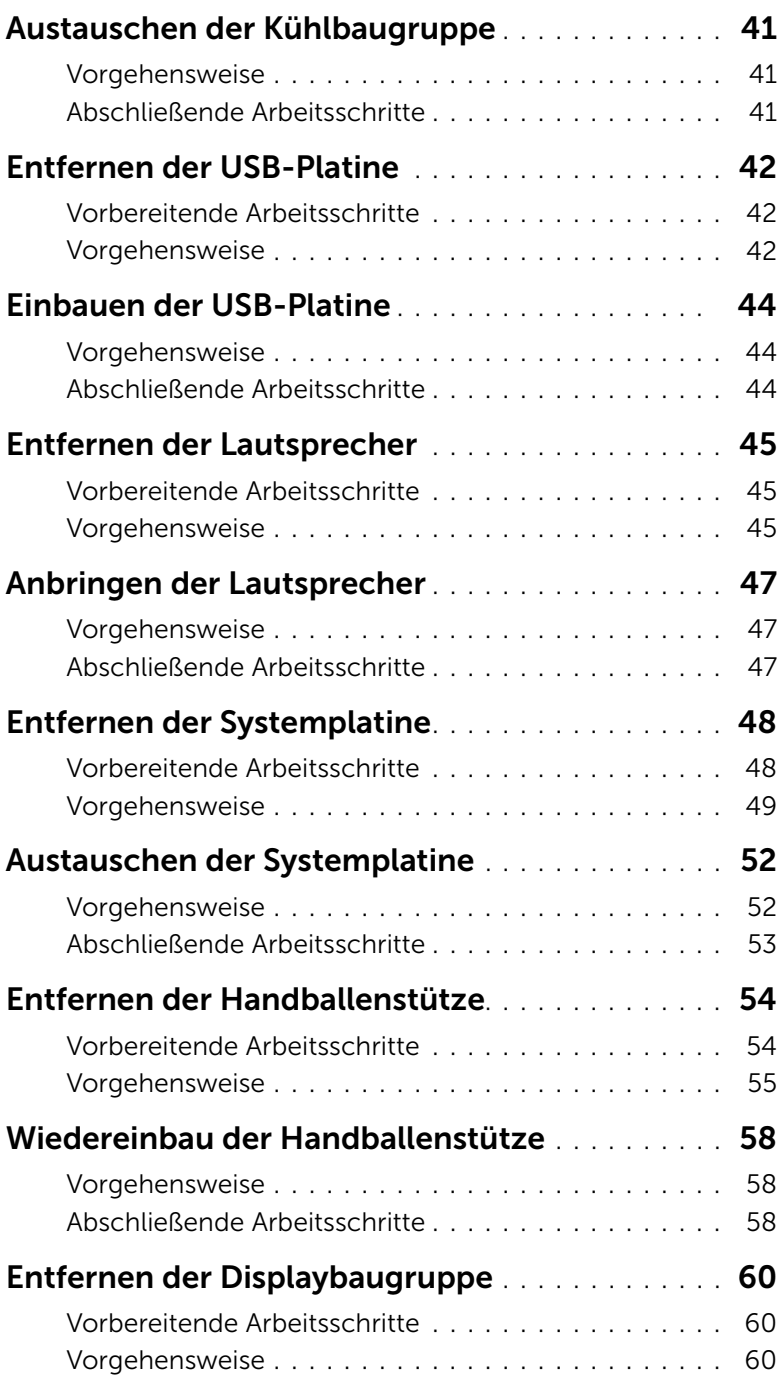

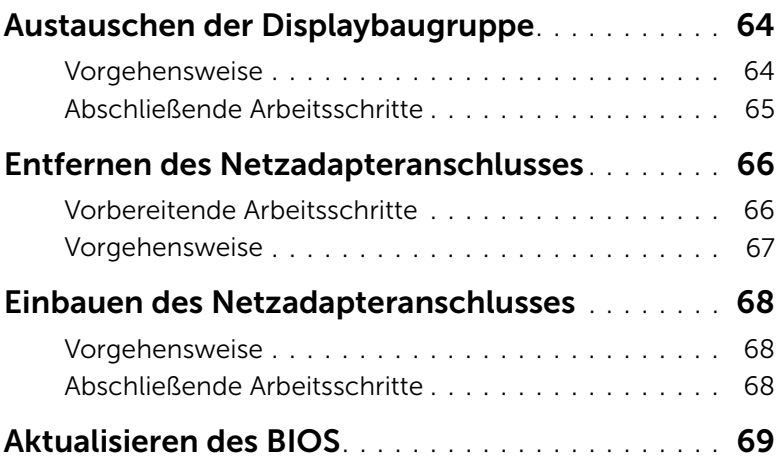

# <span id="page-6-3"></span><span id="page-6-0"></span>Vor der Arbeit an Komponenten im Innern des Computers

## <span id="page-6-1"></span>Vorbereitung

- $\triangle$  VORSICHTSHINWEIS: Um Datenverlust zu vermeiden, speichern und schließen Sie alle geöffneten Dateien, und beenden Sie alle aktiven Programme vor dem Abschalten des Computers.
	- 1 Speichern und schließen Sie alle geöffneten Dateien und beenden Sie alle aktiven Programme, bevor Sie den Computer ausschalten.

Microsoft Windows 8: Öffnen Sie in der unteren/oberen rechten Ecke des Bildschirms die Charms-Sidebar, und klicken Sie auf Einstellungen→ Strom→ Herunterfahren.

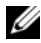

**ANMERKUNG:** Wenn Sie ein anderes Betriebssystem benutzen, lesen Sie bitte in der entsprechenden Betriebssystemdokumentation nach, wie der Computer heruntergefahren wird.

- 2 Wenn der Computer heruntergefahren ist, trennen Sie ihn vom Stromnetz.
- 3 Trennen Sie alle Kabel wie Stromversorgungs- und USB-Kabel vom Computer.
- 4 Trennen Sie alle Peripheriegeräte vom Computer.

### <span id="page-6-2"></span>Empfohlene Werkzeuge

Für die in diesem Dokument beschriebenen Verfahren sind ggf. die folgenden Werkzeuge erforderlich:

- Kreuzschlitzschraubenzieher
- Kunststoffstift

# <span id="page-7-0"></span>Sicherheitshinweise

Beachten Sie folgende Sicherheitsrichtlinien, damit Ihr Computer vor möglichen Schäden geschützt und Ihre eigene Sicherheit gewährleistet ist.

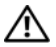

WARNUNG: Bevor Sie Arbeiten im Inneren des Computers ausführen, lesen Sie zunächst die im Lieferumfang des Computers enthaltenen Sicherheitshinweise. Zusätzliche Informationen zur bestmöglichen Umsetzung der Sicherheitsrichtlinien finden Sie auf unserer Website zur Einhaltung gesetzlicher Vorschriften unter dell.com/regulatory\_compliance.

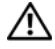

WARNUNG: Trennen Sie den Computer vom Netz, bevor Sie die Computerabdeckung oder Verkleidungselemente entfernen. Bringen Sie nach Abschluss der Arbeiten innerhalb des Computers wieder alle Abdeckungen, Verkleidungselemente und Schrauben an, bevor Sie das Gerät erneut an das Stromnetz anschließen.

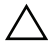

VORSICHTSHINWEIS: Nur zertifizierte Servicetechniker sind zum Entfernen der Computerabdeckung und zum Zugriff auf die Komponenten im Computerinneren befugt.

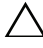

VORSICHTSHINWEIS: Achten Sie auf eine ebene und saubere Arbeitsfläche, um Schäden am Computer zu vermeiden.

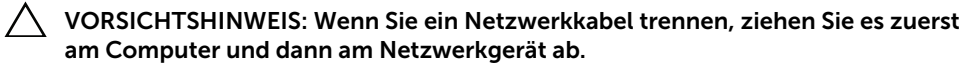

- VORSICHTSHINWEIS: Ziehen Sie beim Trennen des Geräts nur am Stecker oder an der Zuglasche und nicht am Kabel selbst. Einige Kabel verfügen über Anschlussstecker mit Verriegelungsklammern oder Fingerschrauben, die vor dem Trennen des Kabels gelöst werden müssen. Ziehen Sie die Kabel beim Trennen möglichst gerade ab, um die Anschlussstifte nicht zu beschädigen bzw. zu verbiegen. Achten Sie beim Anschließen der Kabel darauf, dass die Anschlüsse und Ports korrekt ausgerichtet sind.
- VORSICHTSHINWEIS: Bevor Sie Komponenten im Innern des Computers berühren, müssen Sie sich erden. Berühren Sie dazu eine nicht lackierte Metalloberfläche, beispielsweise Metallteile an der Rückseite des Computers. Wiederholen Sie diese Erdung während der Arbeit am System regelmäßig, um statische Elektrizität abzuleiten, die interne Bauteile beschädigen könnte.
- VORSICHTSHINWEIS: Greifen Sie Bauteile und Karten nur an den Außenkanten und berühren Sie keine Steckverbindungen oder Kontakte, um Schäden an selbigen zu vermeiden.

# <span id="page-8-1"></span><span id="page-8-0"></span>Nach Abschluss der Arbeiten im Inneren des Computers

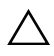

#### VORSICHTSHINWEIS: Inneren des Computers vergessene oder lose Schrauben können den Computer erheblich beschädigen.

- 1 Bringen Sie alle Schrauben wieder an und prüfen Sie, dass sich im Inneren des Computers keine losen Schrauben mehr befinden.
- 2 Schließen Sie alle vor den Arbeiten am Computer entfernten Kabel, Peripheriegeräte und anderen Teile wieder an.
- 3 Schließen Sie Ihren Computer an das Stromnetz an.
- 4 Schalten Sie den Computer ein.

# <span id="page-9-2"></span><span id="page-9-0"></span>Entfernen des Akkus

WARNUNG: Bevor Sie Arbeiten im Inneren des Computers ausführen, lesen Sie zunächst die im Lieferumfang des Computers enthaltenen Sicherheitshinweise und befolgen Sie die Anweisungen unter ["Vor der Arbeit an Komponenten im](#page-6-3)  Innern des [Computers" auf Seite](#page-6-3) 7. Befolgen Sie nach Arbeiten im Inneren des Computers die Anweisungen unter ["Nach Abschluss der Arbeiten im Inneren des](#page-8-1)  [Computers" auf Seite](#page-8-1) 9. Zusätzliche Informationen zur bestmöglichen Einhaltung der Sicherheitsrichtlinien finden Sie auf der Homepage zur Richtlinienkonformität unter dell.com/regulatory\_compliance.

### <span id="page-9-1"></span>Vorgehensweise

- 1 Schließen Sie den Bildschirm und drehen Sie den Computer um.
- 2 Entfernen Sie die Schraube, mit der die Akkuabdeckung am Computersockel befestigt ist.
- 3 Lösen Sie die unverlierbare Schraube, mit der die Akkuabdeckung am Computersockel befestigt ist.
- 4 Ziehen Sie die Akkuabdeckung nach oben aus dem Computersockel heraus.

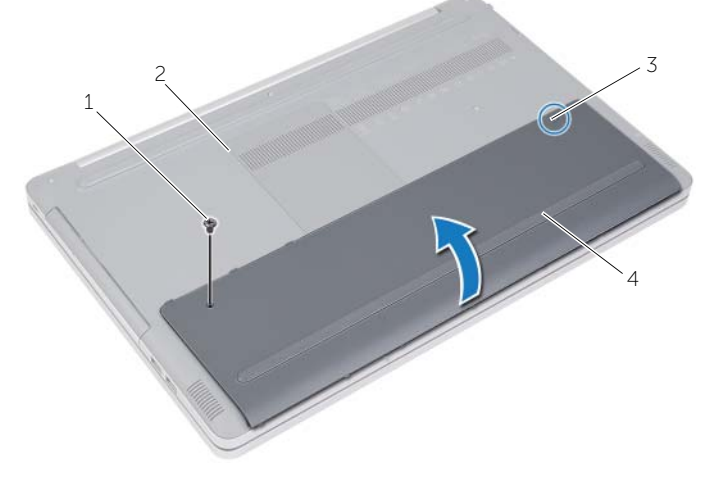

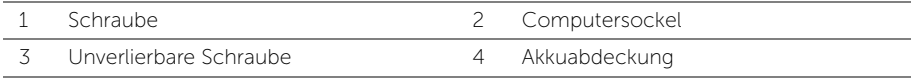

- Entfernen Sie die Schrauben, mit denen der Akku am Computersockel befestigt ist.
- Heben Sie den Akku mit der Zuglasche aus dem Computersockel heraus.

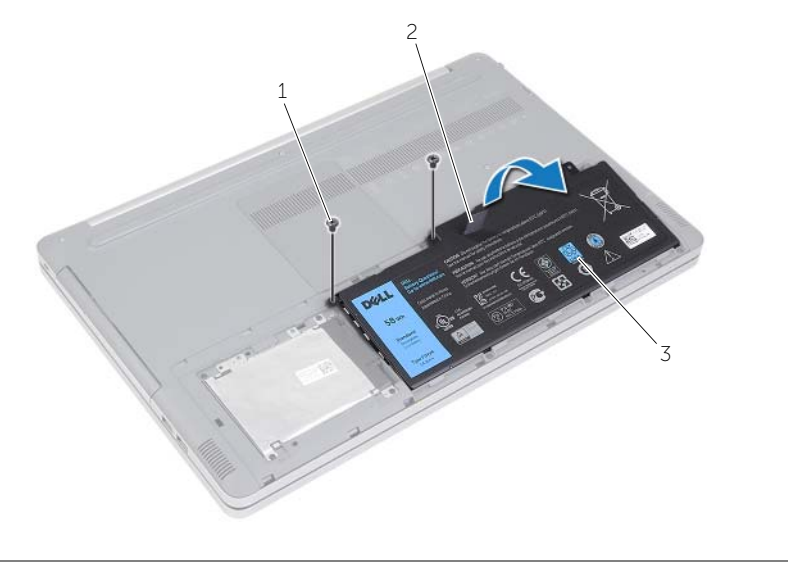

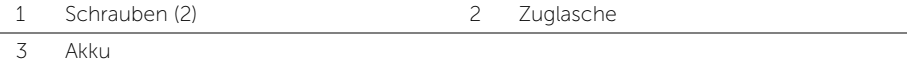

# <span id="page-11-2"></span><span id="page-11-0"></span>Austauschen des Akkus

WARNUNG: Bevor Sie Arbeiten im Inneren des Computers ausführen, lesen Sie zunächst die im Lieferumfang des Computers enthaltenen Sicherheitshinweise und befolgen Sie die Anweisungen unter ["Vor der Arbeit an Komponenten im](#page-6-3)  Innern des [Computers" auf Seite 7](#page-6-3). Befolgen Sie nach Arbeiten im Inneren des Computers die Anweisungen unter ["Nach Abschluss der Arbeiten im Inneren des](#page-8-1)  [Computers" auf Seite 9.](#page-8-1) Zusätzliche Informationen zur bestmöglichen Einhaltung der Sicherheitsrichtlinien finden Sie auf der Homepage zur Richtlinienkonformität unter dell.com/regulatory\_compliance.

### <span id="page-11-1"></span>Vorgehensweise

- 1 Richten Sie die Schraubenbohrungen auf dem Akku an den Schraubenbohrungen am Computersockel aus und platzieren Sie den Akku auf dem Computersockel.
- 2 Bringen Sie die Schrauben zum Befestigen des Akkus am Computersockel wieder an.
- 3 Richten Sie die Schraubenbohrungen auf der Akkuabdeckung an den Schraubenbohrungen am Computersockel aus.
- 4 Ziehen Sie die unverlierbare Schraube, mit der die Akkuabdeckung am Computersockel befestigt ist, wieder fest.

# <span id="page-12-3"></span><span id="page-12-0"></span>Entfernen von Speichermodulen

WARNUNG: Bevor Sie Arbeiten im Inneren des Computers ausführen, lesen Sie zunächst die im Lieferumfang des Computers enthaltenen Sicherheitshinweise und befolgen Sie die Anweisungen unter ["Vor der Arbeit an Komponenten im](#page-6-3)  Innern des [Computers" auf Seite 7](#page-6-3). Befolgen Sie nach Arbeiten im Inneren des Computers die Anweisungen unter "Nach Abschluss der Arbeiten im Inneren des [Computers" auf Seite 9.](#page-8-1) Zusätzliche Informationen zur bestmöglichen Einhaltung der Sicherheitsrichtlinien finden Sie auf der Homepage zur Richtlinienkonformität unter dell.com/regulatory\_compliance.

#### <span id="page-12-1"></span>Vorbereitende Arbeitsschritte

Entfernen Sie den Akku. Siehe ["Entfernen des Akkus" auf Seite 10](#page-9-2).

#### <span id="page-12-2"></span>Vorgehensweise

1 Heben Sie die Speichermodulabdeckung vom Computersockel.

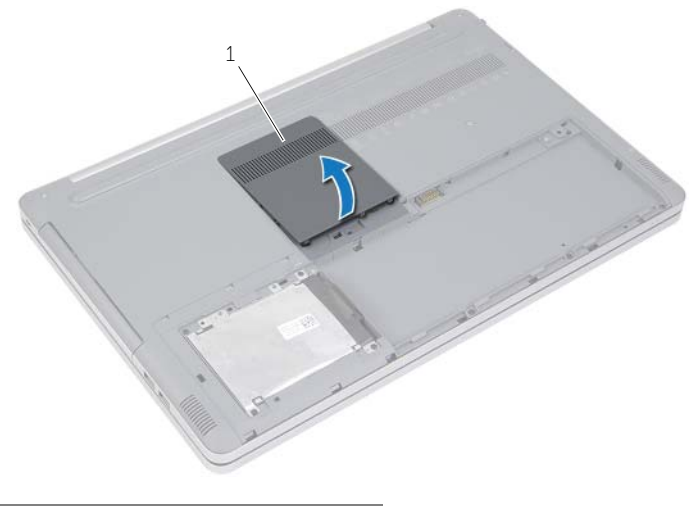

1 Speichermodulabdeckung

- Drücken Sie die Sicherungsklammern auf beiden Seiten des Speichermodulsteckplatzes vorsichtig auseinander, bis das Modul herausspringt.
- Entfernen Sie das Speichermodul aus dem Computer.

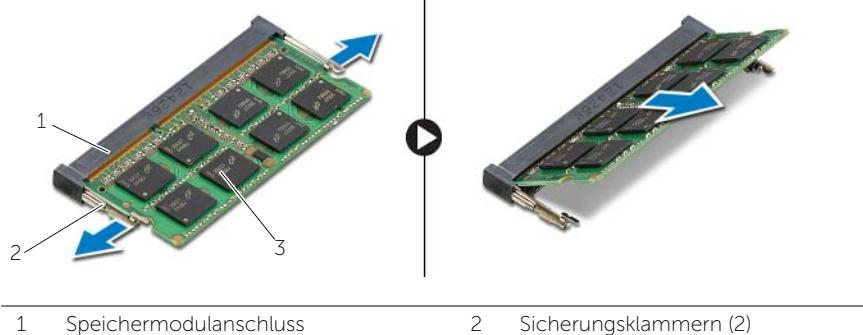

Speichermodul

# <span id="page-14-3"></span><span id="page-14-0"></span>Austauschen der Speichermodule

WARNUNG: Bevor Sie Arbeiten im Inneren des Computers ausführen, lesen Sie zunächst die im Lieferumfang des Computers enthaltenen Sicherheitshinweise und befolgen Sie die Anweisungen unter ["Vor der Arbeit an Komponenten im](#page-6-3)  Innern des [Computers" auf Seite 7](#page-6-3). Befolgen Sie nach Arbeiten im Inneren des Computers die Anweisungen unter ["Nach Abschluss der Arbeiten im Inneren des](#page-8-1)  [Computers" auf Seite 9.](#page-8-1) Zusätzliche Informationen zur bestmöglichen Einhaltung der Sicherheitsrichtlinien finden Sie auf der Homepage zur Richtlinienkonformität unter dell.com/regulatory\_compliance.

#### <span id="page-14-1"></span>Vorgehensweise

- 1 Richten Sie die Kerbe am Speichermodul an der Halterung des Speichermodulanschlusses aus.
- 2 Schieben Sie das Speichermodul schräg in den Anschluss ein und drücken Sie es nach unten, bis es mit einem Klicken einrastet.

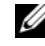

ANMERKUNG: Wenn kein Klicken zu vernehmen ist, entfernen Sie das Modul und setzen Sie es erneut ein.

3 Die Speichermodulabdeckung wieder anbringen.

#### <span id="page-14-2"></span>Abschließende Arbeitsschritte

Setzen Sie den Akku wieder ein. Siehe ["Austauschen des Akkus" auf Seite 12.](#page-11-2)

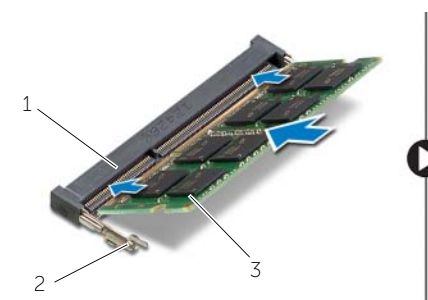

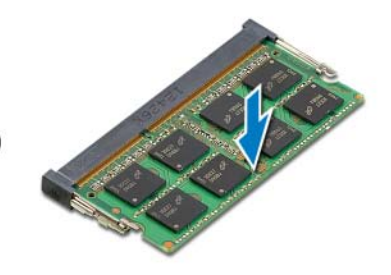

1 Speichermodulanschluss 2 Sicherungsklammern (2)

3 Speichermodul

# <span id="page-15-4"></span><span id="page-15-0"></span>Entfernen des optischen Laufwerks

WARNUNG: Bevor Sie Arbeiten im Inneren des Computers ausführen, lesen Sie zunächst die im Lieferumfang des Computers enthaltenen Sicherheitshinweise und befolgen Sie die Anweisungen unter ["Vor der Arbeit an Komponenten im](#page-6-3)  Innern des [Computers" auf Seite](#page-6-3) 7. Befolgen Sie nach Arbeiten im Inneren des Computers die Anweisungen unter "Nach Abschluss der Arbeiten im Inneren des [Computers" auf Seite](#page-8-1) 9. Informationen zur bestmöglichen Einhaltung der Sicherheitsrichtlinien finden Sie auf der Homepage zur Richtlinienkonformität unter dell.com/regulatory\_compliance.

#### <span id="page-15-1"></span>Vorbereitende Arbeitsschritte

Entfernen Sie den Akku. Siehe ["Entfernen des Akkus" auf Seite](#page-9-2) 10.

#### <span id="page-15-2"></span>Vorgehensweise

<span id="page-15-3"></span>1 Heben Sie die Speichermodulabdeckung vom Computersockel.

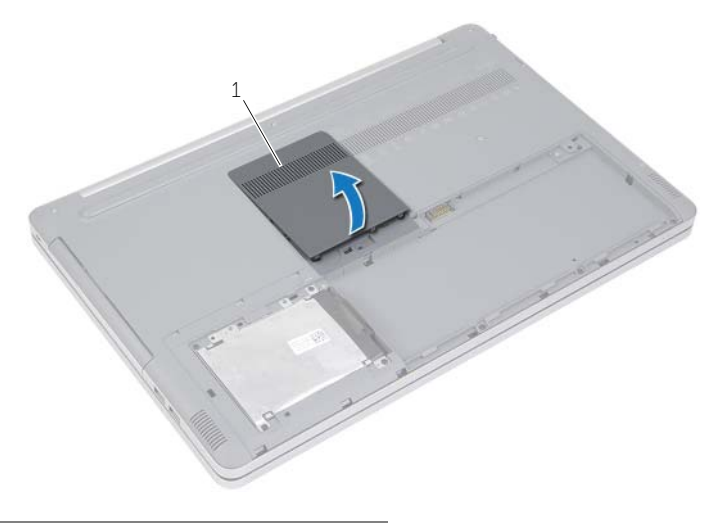

1 Speichermodulabdeckung

- 2 Entfernen Sie die Schraube, mit der die Baugruppe des optischen Laufwerks am Computersockel befestigt ist.
- <span id="page-16-0"></span>3 Verwenden Sie einen Kunststoffstift und schieben Sie die Baugruppe des optischen Laufwerks aus dem Laufwerksfach heraus.

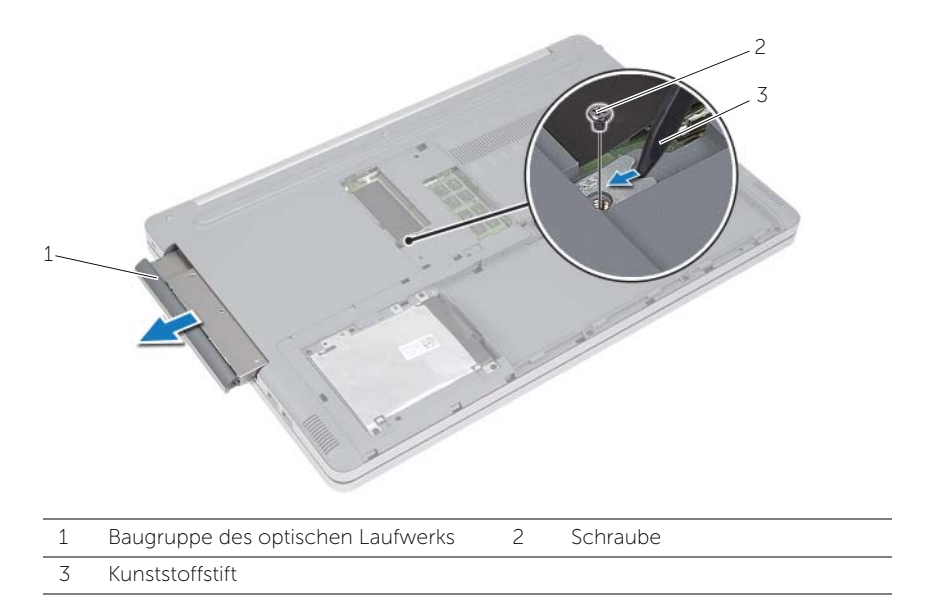

4 Entfernen Sie die Schraube, mit der die Halterung des optischen Laufwerks am optischen Laufwerk befestigt ist, und entfernen Sie die Halterung des optischen Laufwerks.

 Hebeln Sie die Blende des optischen Laufwerks vorsichtig ab und entfernen Sie sie vom optischen Laufwerk.

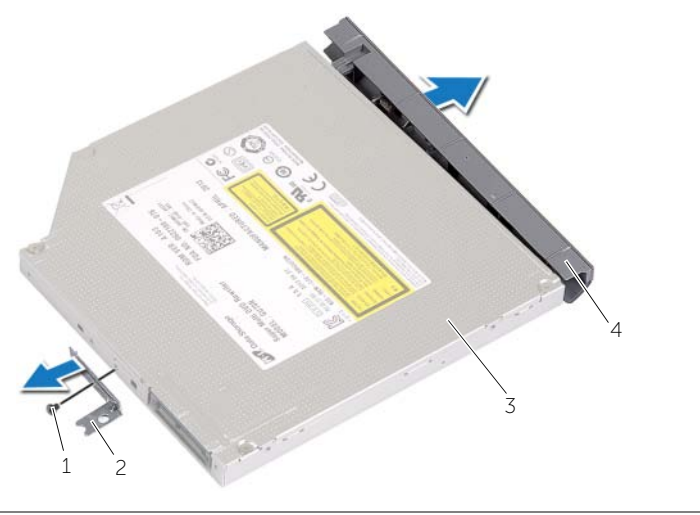

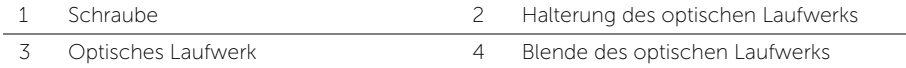

# <span id="page-18-5"></span><span id="page-18-0"></span>Austauschen des optischen Laufwerks

WARNUNG: Bevor Sie Arbeiten im Inneren des Computers ausführen, lesen Sie zunächst die im Lieferumfang des Computers enthaltenen Sicherheitshinweise und befolgen Sie die Anweisungen unter ["Vor der Arbeit an Komponenten im](#page-6-3)  Innern des [Computers" auf Seite](#page-6-3) 7. Befolgen Sie nach Arbeiten im Inneren des Computers die Anweisungen unter ["Nach Abschluss der Arbeiten im Inneren des](#page-8-1)  [Computers" auf Seite](#page-8-1) 9. Zusätzliche Informationen zur bestmöglichen Einhaltung der Sicherheitsrichtlinien finden Sie auf der Homepage zur Richtlinienkonformität unter dell.com/regulatory\_compliance.

#### <span id="page-18-1"></span>Vorgehensweise

- 1 Bringen Sie die Blende des optischen Laufwerks am optischen Laufwerk an.
- 2 Richten Sie die Schraubenöffnung an der Halterung des optischen Laufwerks mit der Schraubenöffnung am optischen Laufwerk aus.
- 3 Setzen Sie die Schraube, mit denen die Halterung des optischen Laufwerks am Laufwerkfach befestigt ist, wieder ein.
- <span id="page-18-3"></span>4 Schieben Sie das Laufwerk in den optischen Laufwerkschacht.
- 5 Befestigen Sie die Schraube wieder, mit der das optische Laufwerk am Computersockel befestigt wird.
- <span id="page-18-4"></span>6 Die Speichermodulabdeckung wieder anbringen.

#### <span id="page-18-2"></span>Abschließende Arbeitsschritte

Setzen Sie den Akku wieder ein. Siehe ["Austauschen des Akkus" auf Seite](#page-11-2) 12.

# <span id="page-19-4"></span><span id="page-19-0"></span>Entfernen des Festplattenlaufwerks

WARNUNG: Bevor Sie Arbeiten im Inneren des Computers ausführen, lesen Sie zunächst die im Lieferumfang des Computers enthaltenen Sicherheitshinweise und befolgen Sie die Anweisungen unter ["Vor der Arbeit an Komponenten im](#page-6-3)  Innern des [Computers" auf Seite](#page-6-3) 7. Befolgen Sie nach Arbeiten im Inneren des Computers die Anweisungen unter ["Nach Abschluss der Arbeiten im Inneren des](#page-8-1)  [Computers" auf Seite](#page-8-1) 9. Zusätzliche Informationen zur bestmöglichen Einhaltung der Sicherheitsrichtlinien finden Sie auf der Homepage zur Richtlinienkonformität unter dell.com/regulatory\_compliance.

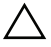

VORSICHTSHINWEIS: Um Datenverlust zu vermeiden, entfernen Sie das Festplattenlaufwerk nicht, während der Computer sich im Energiesparmodus befindet oder eingeschaltet ist.

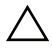

 $\sqrt{ }$  VORSICHTSHINWEIS: Festplattenlaufwerke sind äußerst empfindlich. Handhaben Sie das Laufwerk mit Vorsicht.

### <span id="page-19-1"></span>Vorbereitende Arbeitsschritte

Entfernen Sie den Akku. Siehe ["Entfernen des Akkus" auf Seite](#page-9-2) 10.

### <span id="page-19-2"></span>Vorgehensweise

- <span id="page-19-3"></span>1 Entfernen Sie die Schrauben, mit denen die Festplattenbaugruppe am Computersockel befestigt ist.
- 2 Heben Sie mithilfe der Zuglasche die Festplattenbaugruppe an.

<span id="page-20-0"></span>3 Trennen Sie das Festplattenkabel und heben Sie die Festplattenbaugruppe aus dem Computersockel heraus.

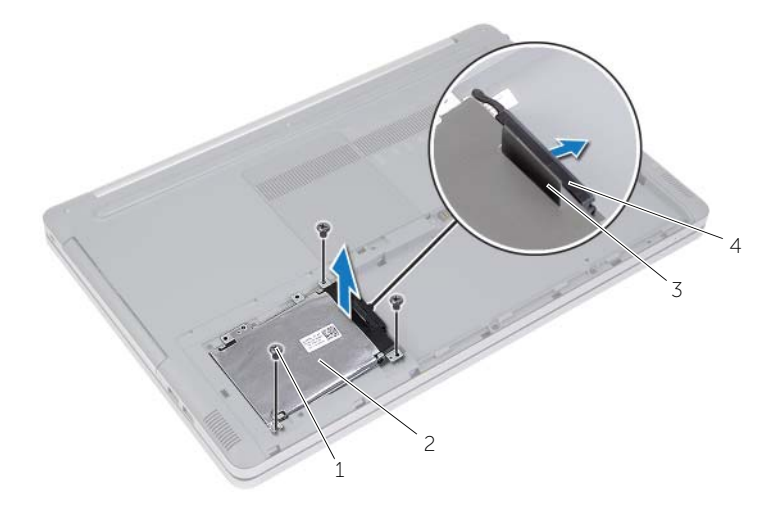

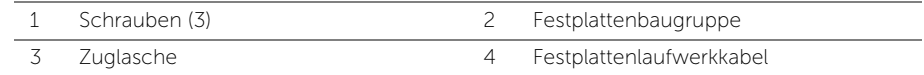

- Entfernen Sie die Schrauben, mit denen der Festplattenträger an der Festplattenlaufwerkbaugruppe befestigt ist.
- 5 Heben Sie den Festplattenträger mit der Zuglasche vom Festplattenlaufwerk.

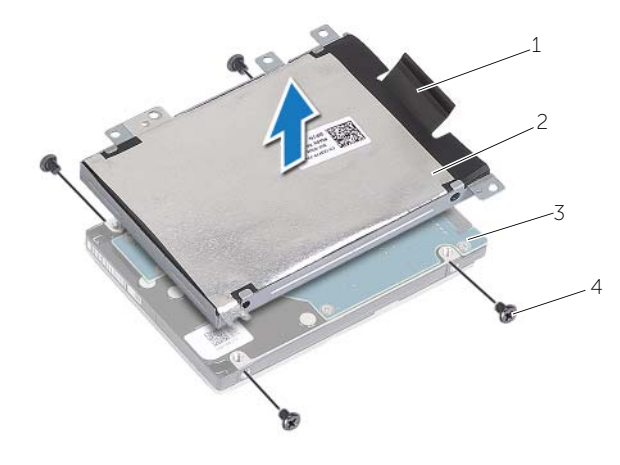

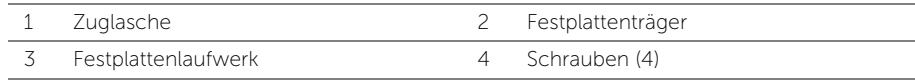

# <span id="page-21-5"></span><span id="page-21-0"></span>Austauschen der Festplatte

WARNUNG: Bevor Sie Arbeiten im Inneren des Computers ausführen, lesen Sie zunächst die im Lieferumfang des Computers enthaltenen Sicherheitshinweise und befolgen Sie die Anweisungen unter ["Vor der Arbeit an Komponenten im](#page-6-3)  Innern des [Computers" auf Seite](#page-6-3) 7. Befolgen Sie nach Arbeiten im Inneren des Computers die Anweisungen unter ["Nach Abschluss der Arbeiten im Inneren des](#page-8-1)  [Computers" auf Seite](#page-8-1) 9. Zusätzliche Informationen zur bestmöglichen Einhaltung der Sicherheitsrichtlinien finden Sie auf der Homepage zur Richtlinienkonformität unter dell.com/regulatory\_compliance.

VORSICHTSHINWEIS: Festplattenlaufwerke sind äußerst empfindlich. Handhaben Sie das Laufwerk mit Vorsicht.

#### <span id="page-21-1"></span>Vorgehensweise

- 1 Richten Sie die Schraubenbohrungen auf dem Festplattenträger an den Schraubenbohrungen auf der Festplatte aus.
- 2 Bringen Sie die Schrauben wieder an, mit denen der Festplattenträger am Festplattenlaufwerk befestigt wird.
- <span id="page-21-3"></span>3 Verbinden Sie das Festplattenlaufwerkskabel mit der Festplattenbaugruppe.
- 4 Legen Sie die Festplattenbaugruppe auf den Computersockel und schieben Sie sie in die richtige Position.
- <span id="page-21-4"></span>5 Setzen Sie die Schrauben, mit denen die Festplattenbaugruppe am Computersockel befestigt ist, wieder ein.

### <span id="page-21-2"></span>Abschließende Arbeitsschritte

Setzen Sie den Akku wieder ein. Siehe ["Austauschen des Akkus" auf Seite](#page-11-2) 12.

# <span id="page-22-3"></span><span id="page-22-0"></span>Entfernen der Tastatur

WARNUNG: Bevor Sie Arbeiten im Inneren des Computers ausführen, lesen Sie zunächst die im Lieferumfang des Computers enthaltenen Sicherheitshinweise und befolgen Sie die Anweisungen unter ["Vor der Arbeit an Komponenten im](#page-6-3)  Innern des [Computers" auf Seite](#page-6-3) 7. Befolgen Sie nach Arbeiten im Inneren des Computers die Anweisungen unter "Nach Abschluss der Arbeiten im Inneren des [Computers" auf Seite](#page-8-1) 9. Zusätzliche Informationen zur bestmöglichen Einhaltung der Sicherheitsrichtlinien finden Sie auf der Homepage zur Richtlinienkonformität unter dell.com/regulatory\_compliance.

### <span id="page-22-1"></span>Vorbereitende Arbeitsschritte

Entfernen Sie den Akku. Siehe ["Entfernen des Akkus" auf Seite](#page-9-2) 10.

### <span id="page-22-2"></span>Vorgehensweise

1 Heben Sie die Speichermodulabdeckung aus dem Computersockel heraus.

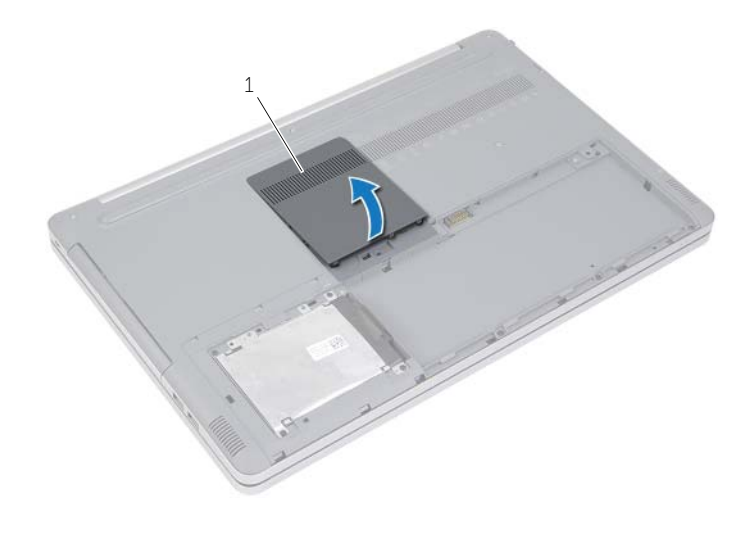

1 Speichermodulabdeckung

Entfernen Sie die Schraube, mit denen die Tastatur am Computersockel befestigt ist.

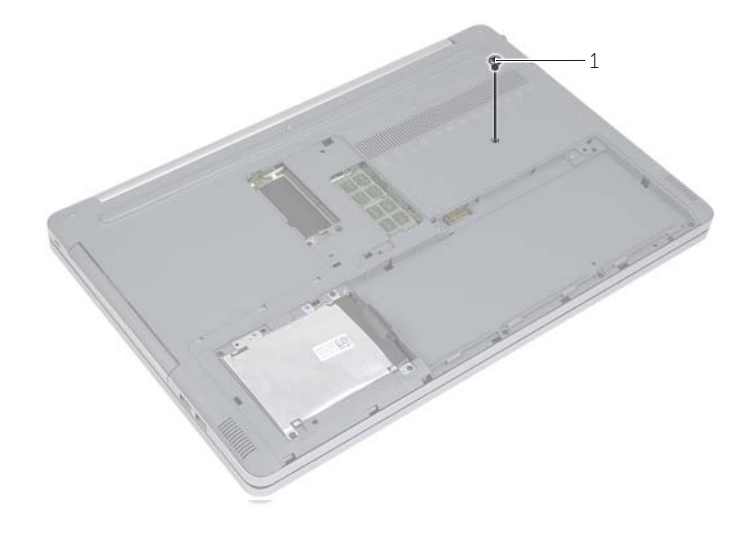

Schraube

- Drehen Sie den Computer um.
- Entriegeln Sie mithilfe eines Plastikstifts vorsichtig die Tastatur von den Laschen an der Handballenstützen-Baugruppe.

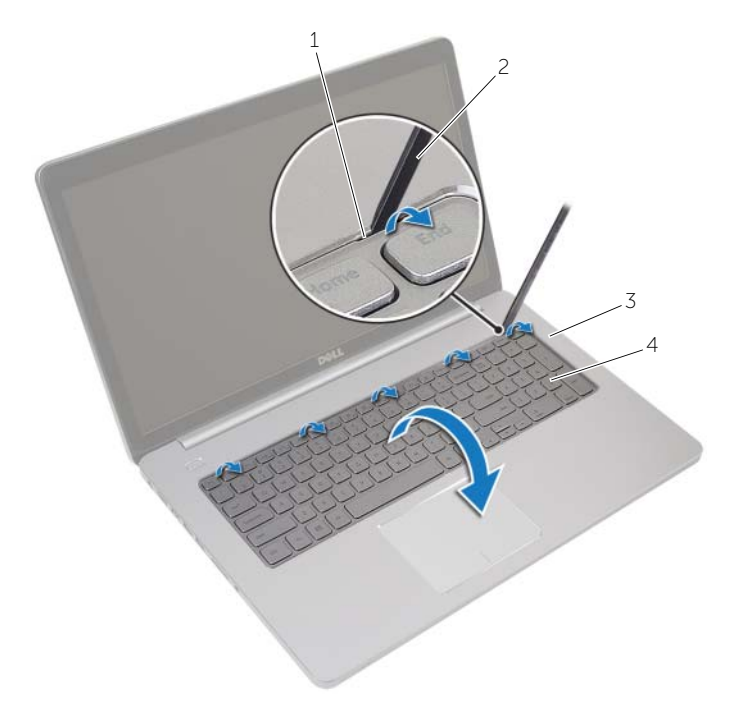

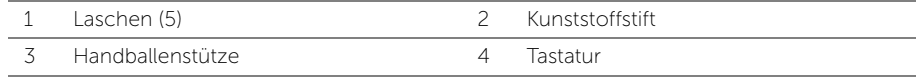

- 5 Drehen Sie die Tastatur vorsichtig um und platzieren Sie sie auf der Handballenstütze.
- Heben Sie den Arretierungsbügel an und trennen Sie das Tastaturkabel von der Systemplatine.
- Heben Sie den Arretierungsbügel an und trennen Sie das Kabel für die Tastaturhintergrundbeleuchtung von der Systemplatine.
- 8 Heben Sie die Tastatur von der Handballenstütze.

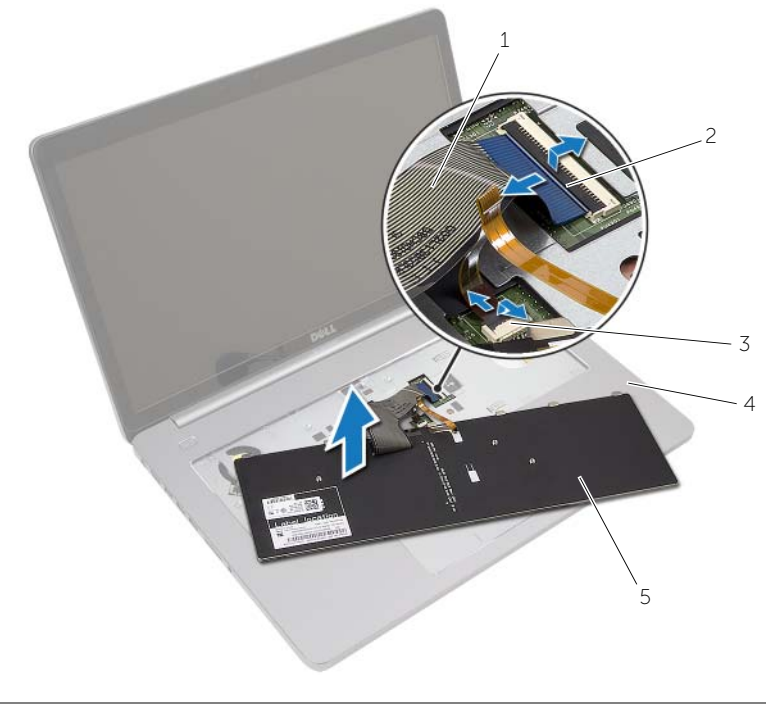

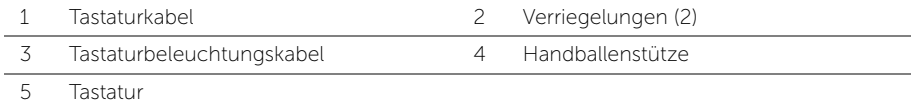

# <span id="page-26-3"></span><span id="page-26-0"></span>Einsetzen der Tastatur

WARNUNG: Bevor Sie Arbeiten im Inneren des Computers ausführen, lesen Sie zunächst die im Lieferumfang des Computers enthaltenen Sicherheitshinweise und befolgen Sie die Anweisungen unter ["Vor der Arbeit an Komponenten im](#page-6-3)  Innern des [Computers" auf Seite](#page-6-3) 7. Befolgen Sie nach Arbeiten im Inneren des Computers die Anweisungen unter "Nach Abschluss der Arbeiten im Inneren des [Computers" auf Seite](#page-8-1) 9. Zusätzliche Informationen zur bestmöglichen Einhaltung der Sicherheitsrichtlinien finden Sie auf der Homepage zur Richtlinienkonformität unter dell.com/regulatory\_compliance.

### <span id="page-26-1"></span>Vorgehensweise

- 1 Schieben Sie das Kabel für die Tastaturhintergrundbeleuchtung in den entsprechenden Anschluss, und drücken Sie auf die Anschlusslasche, um das Kabel zu sichern.
- 2 Schieben Sie das Tastaturkabel in den Anschluss, und drücken Sie auf die Lasche, um das Kabel zu sichern.
- 3 Schieben Sie die Halterungen an der Tastatur in die Steckplätze an der Handballenstütze und rasten Sie die Tastatur auf der Handballenstütze ein.
- 4 Bringen Sie die Schrauben wieder an, mit denen die Tastatur am Computersockel befestigt wird.
- 5 Drehen Sie den Computer mit der Unterseite nach oben und bringen Sie die beiden Schrauben wieder an, mit denen die Tastatur am Computersockel befestigt ist.
- 6 Die Speichermodulabdeckung wieder anbringen.

# <span id="page-26-2"></span>Abschließende Arbeitsschritte

Setzen Sie den Akku wieder ein. Siehe ["Austauschen des Akkus" auf Seite](#page-11-2) 12.

# <span id="page-27-2"></span><span id="page-27-0"></span>Entfernen der Bodenabdeckung

WARNUNG: Bevor Sie Arbeiten im Inneren des Computers ausführen, lesen Sie zunächst die im Lieferumfang des Computers enthaltenen Sicherheitshinweise und befolgen Sie die Anweisungen unter ["Vor der Arbeit an Komponenten im](#page-6-3)  Innern des [Computers" auf Seite](#page-6-3) 7. Befolgen Sie nach Arbeiten im Inneren des Computers die Anweisungen unter "Nach Abschluss der Arbeiten im Inneren des [Computers" auf Seite](#page-8-1) 9. Zusätzliche Informationen zur bestmöglichen Einhaltung der Sicherheitsrichtlinien finden Sie auf der Homepage zur Richtlinienkonformität unter dell.com/regulatory\_compliance.

### <span id="page-27-1"></span>Vorbereitende Arbeitsschritte

- 1 Entfernen Sie den Akku. Siehe ["Entfernen des Akkus" auf Seite](#page-9-2) 10.
- 2 Befolgen Sie die Anweisungen von [Schritt1](#page-15-3) bis [Schritt3](#page-16-0) unter "Entfernen des [optischen Laufwerks" auf Seite](#page-15-4) 16.
- 3 Befolgen Sie die Anweisungen von [Schritt1](#page-19-3) bis [Schritt3](#page-20-0) unter "Entfernen des [Festplattenlaufwerks" auf Seite](#page-19-4) 20.
- 4 Entfernen Sie die Tastatur. Siehe ["Entfernen der Tastatur" auf Seite](#page-22-3) 23.

## <span id="page-28-0"></span>Vorgehensweise

1 Entfernen Sie die Schrauben, mit denen die Bodenabdeckung am Computersockel befestigt ist.

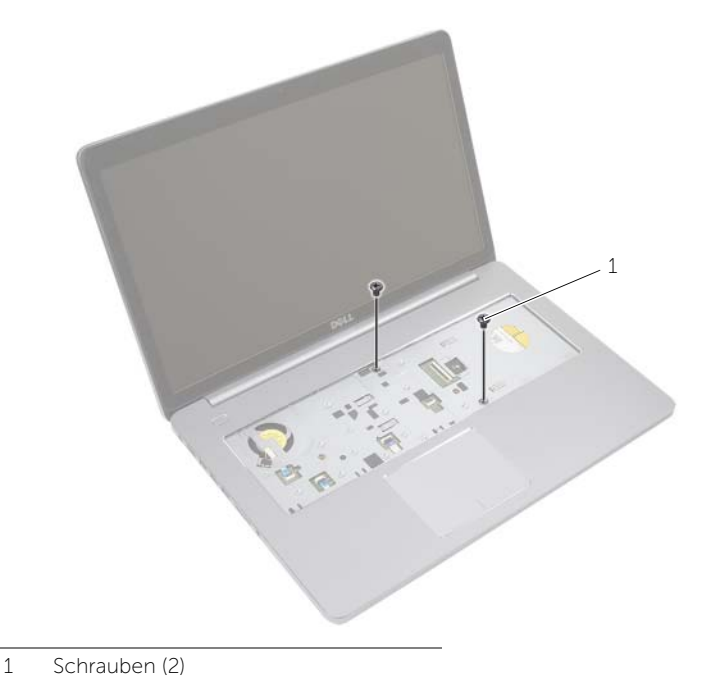

2 Drehen Sie den Computer um und entfernen Sie die Schrauben, mit denen die Abdeckung am Computer befestigt ist.

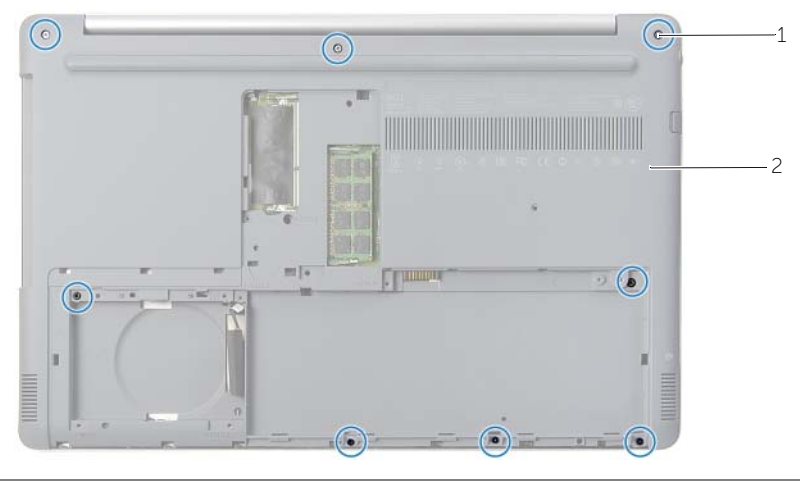

<sup>1</sup> Schrauben (8) 2 Bodenabdeckung

Heben Sie die Bodenabdeckung vom Computersockel ab.

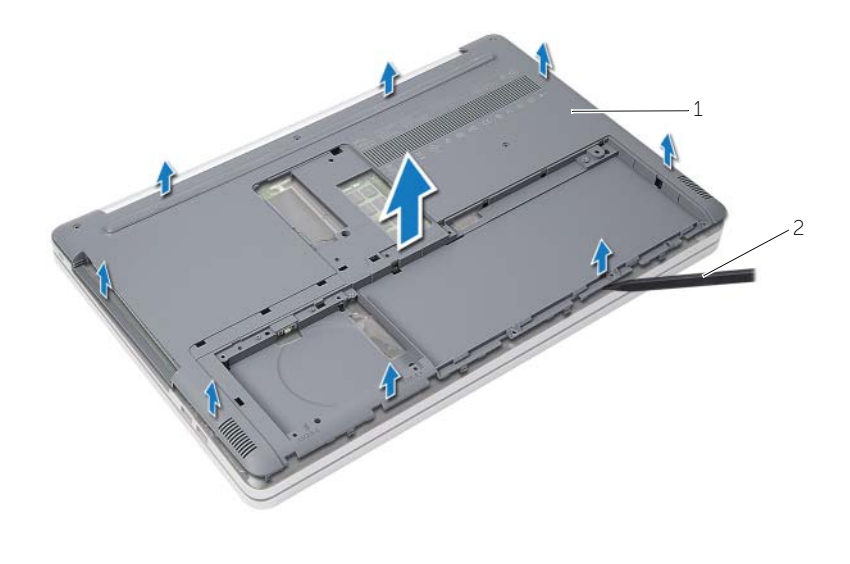

Bodenabdeckung 2 Kunststoffstift

# <span id="page-30-3"></span><span id="page-30-0"></span>Anbringen der Bodenabdeckung

WARNUNG: Bevor Sie Arbeiten im Inneren des Computers ausführen, lesen Sie zunächst die im Lieferumfang des Computers enthaltenen Sicherheitshinweise und befolgen Sie die Anweisungen unter ["Vor der Arbeit an Komponenten im](#page-6-3)  Innern des [Computers" auf Seite](#page-6-3) 7. Befolgen Sie nach Arbeiten im Inneren des Computers die Anweisungen unter ["Nach Abschluss der Arbeiten im Inneren des](#page-8-1)  [Computers" auf Seite](#page-8-1) 9. Zusätzliche Informationen zur bestmöglichen Einhaltung der Sicherheitsrichtlinien finden Sie auf der Homepage zur Richtlinienkonformität unter dell.com/regulatory\_compliance.

#### <span id="page-30-1"></span>Vorgehensweise

- 1 Setzen Sie die Bodenabdeckung auf den Computersockel und lassen Sie sie einrasten.
- 2 Bringen Sie die Schrauben wieder an, mit denen die Bodenabdeckung am Computersockel befestigt wird.

### <span id="page-30-2"></span>Abschließende Arbeitsschritte

- 1 Bringen Sie die Tastatur wieder an. Siehe ["Einsetzen der Tastatur" auf Seite](#page-26-3) 27.
- 2 Befolgen Sie die Anweisungen von [Schritt4](#page-18-3) bis [Schritt6](#page-18-4) unter "Austauschen des [optischen Laufwerks" auf Seite](#page-18-5) 19.
- 3 Befolgen Sie die Anweisungen von [Schritt3](#page-21-3) bis [Schritt5](#page-21-4) unter "Austauschen der [Festplatte" auf Seite](#page-21-5) 22.
- 4 Bauen Sie die Baugruppe des optischen Laufwerks wieder ein. Siehe "Austauschen [des optischen Laufwerks" auf Seite](#page-18-5) 19.
- 5 Setzen Sie den Akku wieder ein. Siehe ["Austauschen des Akkus" auf Seite](#page-11-2) 12.

# <span id="page-31-2"></span><span id="page-31-0"></span>Entfernen der Knopfzellenbatterie

WARNUNG: Bevor Sie Arbeiten im Inneren des Computers ausführen, lesen Sie zunächst die im Lieferumfang des Computers enthaltenen Sicherheitshinweise und befolgen Sie die Anweisungen unter ["Vor der Arbeit an Komponenten im](#page-6-3)  Innern des [Computers" auf](#page-6-3) Seite 7. Befolgen Sie nach Arbeiten im Inneren des Computers die Anweisungen unter "Nach Abschluss der Arbeiten im Inneren des [Computers" auf](#page-8-1) Seite 9. Zusätzliche Informationen zur bestmöglichen Einhaltung der Sicherheitsrichtlinien finden Sie auf der Homepage zur Richtlinienkonformität unter dell.com/regulatory\_compliance.

VORSICHTSHINWEIS: Durch das Entfernen der Knopfzellenbatterie werden die BIOS-Einstellungen auf die Standardwerte zurückgestellt. Daher sollten Sie vor dem Entfernen der Knopfzellenbatterie die BIOS-Einstellungen notieren.

#### <span id="page-31-1"></span>Vorbereitende Arbeitsschritte

- 1 Entfernen Sie den Akku. Siehe ["Entfernen des Akkus" auf](#page-9-2) Seite 10.
- 2 Nehmen Sie die Baugruppe des optischen Laufwerks heraus. Siehe "Entfernen des [optischen Laufwerks" auf](#page-15-4) Seite 16.
- 3 Nehmen Sie die Festplatten-Baugruppe heraus. Siehe "Entfernen des [Festplattenlaufwerks" auf](#page-19-4) Seite 20.
- 4 Entfernen Sie die Tastatur. Siehe ["Entfernen der Tastatur" auf](#page-22-3) Seite 23.
- 5 Entfernen Sie die Bodenabdeckung. Siehe "Entfernen der Bodenabdeckung" auf [Seite](#page-27-2) 28.

# <span id="page-32-0"></span>Vorgehensweise

Hebeln Sie den Knopfzellenakku vorsichtig mit einem Kunststoffstift aus der Akkuhalterung auf der Systemplatine.

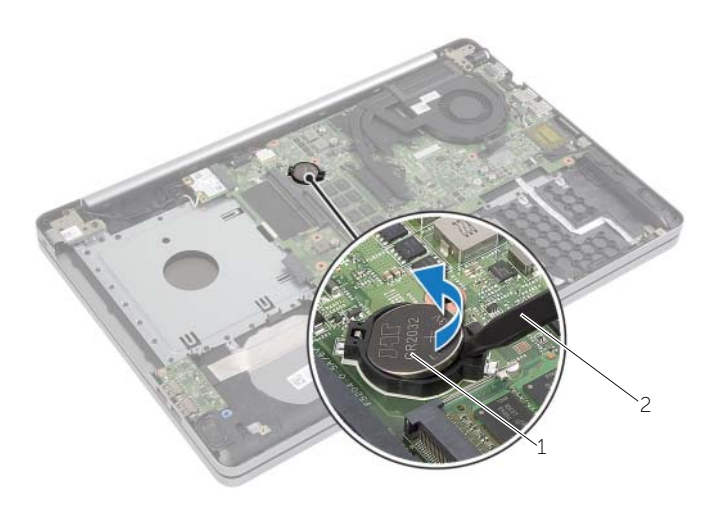

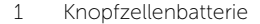

2 Kunststoffstift

# <span id="page-33-3"></span><span id="page-33-0"></span>Austauschen der Knopfzellenbatterie

WARNUNG: Bevor Sie Arbeiten im Inneren des Computers ausführen, lesen Sie zunächst die im Lieferumfang des Computers enthaltenen Sicherheitshinweise und befolgen Sie die Anweisungen unter ["Vor der Arbeit an Komponenten im](#page-6-3)  Innern des [Computers" auf Seite](#page-6-3) 7. Befolgen Sie nach Arbeiten im Inneren des Computers die Anweisungen unter ["Nach Abschluss der Arbeiten im Inneren des](#page-8-1)  [Computers" auf Seite](#page-8-1) 9. Zusätzliche Informationen zur bestmöglichen Einhaltung der Sicherheitsrichtlinien finden Sie auf der Homepage zur Richtlinienkonformität unter dell.com/regulatory\_compliance.

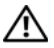

WARNUNG: Bei unsachgemäßem Einbau kann der Akku explodieren. Ersetzen Sie den Akku nur mit typgleichen oder äquivalenten Modellen. Leere Akkus sind den Herstelleranweisungen entsprechend zu entsorgen.

### <span id="page-33-1"></span>Vorgehensweise

Rasten Sie den Knopfzellenakku mit dem Pluspol nach oben in die Akkuhalterung auf der Systemplatine ein.

## <span id="page-33-2"></span>Abschließende Arbeitsschritte

- 1 Bringen Sie die Bodenabdeckung wieder an. Siehe "Anbringen der Bodenabdeckung" [auf Seite](#page-30-3) 31.
- 2 Bringen Sie die Tastatur wieder an. Siehe ["Einsetzen der Tastatur" auf Seite](#page-26-3) 27.
- 3 Setzen Sie die Festplatten-Baugruppe wieder ein. Siehe "Austauschen der [Festplatte" auf Seite](#page-21-5) 22.
- 4 Bauen Sie die Baugruppe des optischen Laufwerks wieder ein. Siehe "Austauschen [des optischen Laufwerks" auf Seite](#page-18-5) 19.
- 5 Setzen Sie den Akku wieder ein. Siehe ["Austauschen des Akkus" auf Seite](#page-11-2) 12.

# <span id="page-34-2"></span><span id="page-34-0"></span>Entfernen der Wireless-Karte

WARNUNG: Bevor Sie Arbeiten im Inneren des Computers ausführen, lesen Sie zunächst die im Lieferumfang des Computers enthaltenen Sicherheitshinweise und befolgen Sie die Anweisungen unter ["Vor der Arbeit an Komponenten im](#page-6-3)  Innern des [Computers" auf](#page-6-3) Seite 7. Befolgen Sie nach Arbeiten im Inneren des Computers die Anweisungen unter ["Nach Abschluss der Arbeiten im Inneren des](#page-8-1)  [Computers" auf](#page-8-1) Seite 9. Zusätzliche Informationen zur bestmöglichen Einhaltung der Sicherheitsrichtlinien finden Sie auf der Homepage zur Richtlinienkonformität unter dell.com/regulatory\_compliance.

### <span id="page-34-1"></span>Vorbereitende Arbeitsschritte

- 1 Entfernen Sie den Akku. Siehe ["Entfernen des Akkus" auf](#page-9-2) Seite 10.
- 2 Nehmen Sie die Baugruppe des optischen Laufwerks heraus. Siehe "Entfernen des [optischen Laufwerks" auf](#page-15-4) Seite 16.
- **3** Nehmen Sie die Festplatten-Baugruppe heraus. Weitere Informationen finden Sie unter ["Entfernen des Festplattenlaufwerks" auf](#page-19-4) Seite 20.
- 4 Entfernen Sie die Tastatur. Siehe ["Entfernen der Tastatur" auf](#page-22-3) Seite 23.
- 5 Entfernen Sie die Bodenabdeckung. Siehe "Entfernen der Bodenabdeckung" auf [Seite](#page-27-2) 28.

# <span id="page-35-0"></span>Vorgehensweise

- Trennen Sie die Antennenkabel von der Wireless-Mini-Card.
- Drücken Sie auf die Lasche, um die Wireless-Karte zu lösen.
- Ziehen Sie die Wireless-Card aus dem Mini-Card-Anschluss heraus.

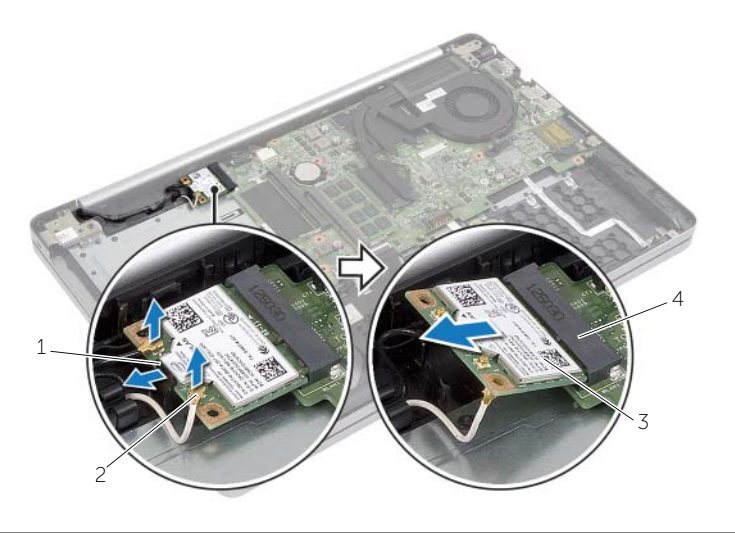

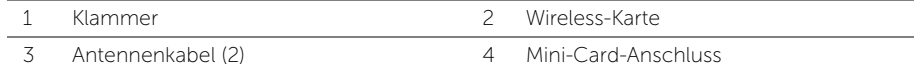

# <span id="page-36-3"></span><span id="page-36-0"></span>Einsetzen der Wireless-Karte

WARNUNG: Bevor Sie Arbeiten im Inneren des Computers ausführen, lesen Sie zunächst die im Lieferumfang des Computers enthaltenen Sicherheitshinweise und befolgen Sie die Anweisungen unter ["Vor der Arbeit an Komponenten im](#page-6-3)  Innern des [Computers" auf Seite](#page-6-3) 7. Befolgen Sie nach Arbeiten im Inneren des Computers die Anweisungen unter ["Nach Abschluss der Arbeiten im Inneren des](#page-8-1)  [Computers" auf Seite](#page-8-1) 9. Zusätzliche Informationen zur bestmöglichen Einhaltung der Sicherheitsrichtlinien finden Sie auf der Homepage zur Richtlinienkonformität unter dell.com/regulatory\_compliance.

#### <span id="page-36-1"></span>Vorgehensweise

VORSICHTSHINWEIS: Um Beschädigungen an der Wireless-Mini-Card zu vermeiden, stellen Sie sicher, dass sich unter der Wireless-Mini-Card keine Kabel befinden.

- 1 Richten Sie die Kerbe an der Wireless-Karte an der Halterung des Wireless-Kartenanschlusses aus.
- 2 Schieben Sie die Wireless-Karte schräg in den Mini-Card-Anschluss ein.
- 3 Drücken Sie das andere Ende der Wireless-Karte nach unten, um sie zu sichern.
- 4 Schließen Sie die Antennenkabel an die Wireless-Karte an.

Die folgende Tabelle enthält die Antennenkabel-Farbcodierungen für alle von Ihrem Computer unterstützten Wireless-Karten.

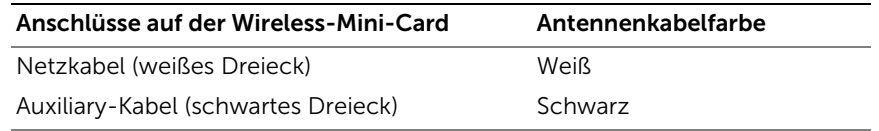

#### <span id="page-36-2"></span>Abschließende Arbeitsschritte

- 1 Bringen Sie die Bodenabdeckung wieder an. Siehe "Anbringen der Bodenabdeckung" [auf Seite](#page-30-3) 31.
- 2 Bringen Sie die Tastatur wieder an. Siehe ["Einsetzen der Tastatur" auf Seite](#page-26-3) 27.
- 3 Setzen Sie die Festplatten-Baugruppe wieder ein. Siehe "Austauschen der [Festplatte" auf Seite](#page-21-5) 22.
- 4 Bauen Sie die Baugruppe des optischen Laufwerks wieder ein. Siehe "Austauschen [des optischen Laufwerks" auf Seite](#page-18-5) 19.
- 5 Setzen Sie den Akku wieder ein. Siehe ["Austauschen des Akkus" auf Seite](#page-11-2) 12.

# <span id="page-37-2"></span><span id="page-37-0"></span>Entfernen der Kühlbaugruppe

WARNUNG: Bevor Sie Arbeiten im Inneren des Computers ausführen, lesen Sie zunächst die im Lieferumfang des Computers enthaltenen Sicherheitshinweise und befolgen Sie die Anweisungen unter ["Vor der Arbeit an Komponenten im](#page-6-3)  Innern des [Computers" auf](#page-6-3) Seite 7. Befolgen Sie nach Arbeiten im Inneren des Computers die Anweisungen unter "Nach Abschluss der Arbeiten im Inneren des [Computers" auf](#page-8-1) Seite 9. Informationen zur bestmöglichen Einhaltung der Sicherheitsrichtlinien finden Sie auf der Homepage zur Richtlinienkonformität unter dell.com/regulatory\_compliance.

### <span id="page-37-1"></span>Vorbereitende Arbeitsschritte

- 1 Entfernen Sie den Akku. Siehe ["Entfernen des Akkus" auf](#page-9-2) Seite 10.
- 2 Entfernen Sie das optische Laufwerk. Siehe "Entfernen des optischen Laufwerks" auf [Seite](#page-15-4) 16.
- 3 Entfernen Sie die Festplatte. Siehe ["Entfernen des Festplattenlaufwerks" auf](#page-19-4) Seite 20.
- 4 Entfernen Sie die Tastatur. Siehe ["Entfernen der Tastatur" auf](#page-22-3) Seite 23.
- 5 Entfernen Sie die Bodenabdeckung. Siehe "Entfernen der Bodenabdeckung" auf [Seite](#page-27-2) 28.

## <span id="page-38-0"></span>Vorgehensweise

- Lösen Sie das Klebeband vom Bildschirmkabel-Anschluss.
- Heben Sie den Riegel an und trennen Sie das Bildschirmkabel von der Systemplatine.
- Merken Sie sich die Kabelführung und entfernen Sie das Bildschirmkabel aus den Kabelführungen am Lüfter.

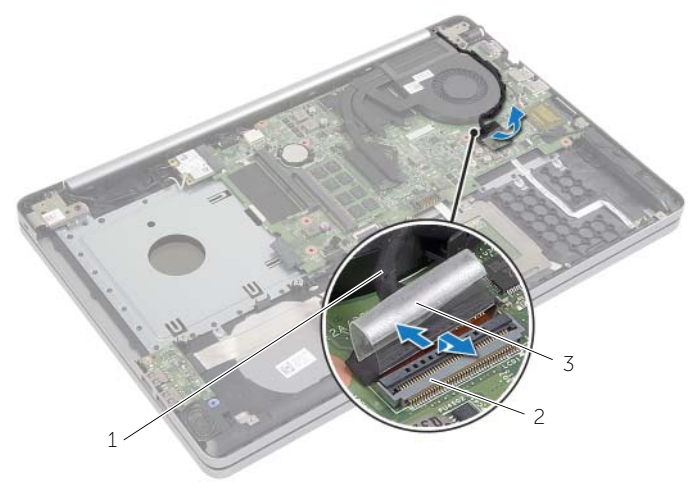

- Bildschirmkabel 2 Freigabehebel
	-

Klebeband

- Ziehen Sie das Lüfterkabel von der Systemplatine ab.
- Lösen Sie die unverlierbaren Schrauben, mit denen die Kühlbaugruppe an der Systemplatine befestigt wird, der Reihe nach (wie auf der Kühlbaugruppe angegeben).
- Heben Sie die Kühlbaugruppe von der Systemplatine.

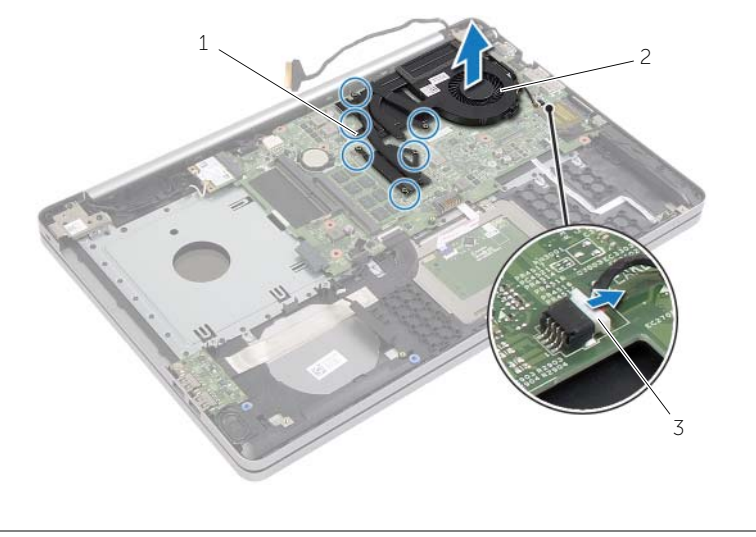

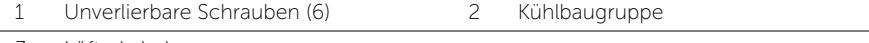

Lüfterkabel

# <span id="page-40-3"></span><span id="page-40-0"></span>Austauschen der Kühlbaugruppe

WARNUNG: Bevor Sie Arbeiten im Inneren des Computers ausführen, lesen Sie zunächst die im Lieferumfang des Computers enthaltenen Sicherheitshinweise und befolgen Sie die Anweisungen unter ["Vor der Arbeit an Komponenten im](#page-6-3)  Innern des [Computers" auf Seite 7](#page-6-3). Befolgen Sie nach Arbeiten im Inneren des Computers die Anweisungen unter ["Nach Abschluss der Arbeiten im Inneren des](#page-8-1)  [Computers" auf Seite 9.](#page-8-1) Zusätzliche Informationen zur bestmöglichen Einhaltung der Sicherheitsrichtlinien finden Sie auf der Homepage zur Richtlinienkonformität unter dell.com/regulatory\_compliance.

#### <span id="page-40-1"></span>Vorgehensweise

- 1 Richten Sie die Schrauben der Kühlbaugruppe an den Schraubenbohrungen der Systemplatine aus.
- 2 Ziehen Sie die beiden selbstsichernden Schrauben an, mit denen die Kühlbaugruppe an der Systemplatine befestigt wird.
- 3 Verbinden Sie das Lüfterkabel mit dem entsprechenden Anschluss auf der Systemplatine.
- 4 Verbinden Sie das Bildschirmkabel mit dem entsprechenden Anschluss auf der Systemplatine.
- 5 Führen Sie das Bildschirmkabel durch die Kabelführung am Lüfter.

### <span id="page-40-2"></span>Abschließende Arbeitsschritte

- 1 Bringen Sie die Bodenabdeckung wieder an. Siehe "Anbringen der Bodenabdeckung" [auf Seite 31.](#page-30-3)
- 2 Bringen Sie die Tastatur wieder an. Weitere Informationen finden Sie unter ["Einsetzen der Tastatur" auf Seite 27.](#page-26-3)
- 3 Setzen Sie die Festplatte wieder ein. Siehe ["Austauschen der Festplatte" auf Seite 22.](#page-21-5)
- 4 Setzen Sie das optische Laufwerk ein. Siehe "Austauschen des optischen Laufwerks" [auf Seite 19](#page-18-5).
- 5 Setzen Sie den Akku wieder ein. Siehe ["Austauschen des Akkus" auf Seite 12](#page-11-2).

# <span id="page-41-3"></span><span id="page-41-0"></span>Entfernen der USB-Platine

WARNUNG: Bevor Sie Arbeiten im Inneren des Computers ausführen, lesen Sie zunächst die im Lieferumfang des Computers enthaltenen Sicherheitshinweise und befolgen Sie die Anweisungen unter ["Vor der Arbeit an Komponenten im](#page-6-3)  Innern des [Computers" auf](#page-6-3) Seite 7. Befolgen Sie nach Arbeiten im Inneren des Computers die Anweisungen unter ["Nach Abschluss der Arbeiten im Inneren des](#page-8-1)  [Computers" auf](#page-8-1) Seite 9. Zusätzliche Informationen zur bestmöglichen Einhaltung der Sicherheitsrichtlinien finden Sie auf der Homepage zur Richtlinienkonformität unter dell.com/regulatory\_compliance.

### <span id="page-41-1"></span>Vorbereitende Arbeitsschritte

- 1 Entfernen Sie den Akku. Siehe ["Entfernen des Akkus" auf](#page-9-2) Seite 10.
- 2 Nehmen Sie die Baugruppe des optischen Laufwerks heraus. Siehe "Entfernen des [optischen Laufwerks" auf](#page-15-4) Seite 16.
- 3 Nehmen Sie die Festplatten-Baugruppe heraus. Siehe "Entfernen des [Festplattenlaufwerks" auf](#page-19-4) Seite 20.
- 4 Entfernen Sie die Tastatur. Siehe ["Entfernen der Tastatur" auf](#page-22-3) Seite 23.
- 5 Entfernen Sie die Bodenabdeckung. Siehe "Entfernen der Bodenabdeckung" auf [Seite](#page-27-2) 28.

#### <span id="page-41-2"></span>Vorgehensweise

- 1 Entfernen Sie die Schraube, mit der die USB-Platine am Computersockel befestigt ist.
- 2 Drehen Sie die USB-Platine um und ziehen Sie das Klebeband vom USB-Platinenkabel.
- **3** Heben Sie den Freigabehebel an, und trennen Sie das USB-Platinenkabel von der USB-Platine.

Heben Sie die USB-Platine vom Computersockel weg.

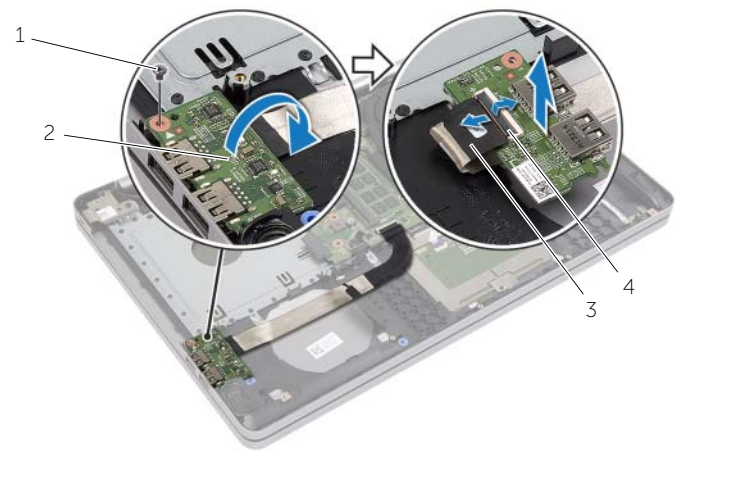

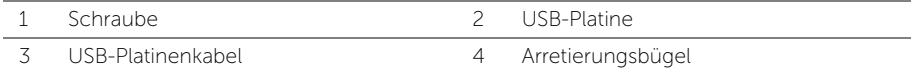

# <span id="page-43-3"></span><span id="page-43-0"></span>Einbauen der USB-Platine

WARNUNG: Bevor Sie Arbeiten im Inneren des Computers ausführen, lesen Sie zunächst die im Lieferumfang des Computers enthaltenen Sicherheitshinweise und befolgen Sie die Anweisungen unter ["Vor der Arbeit an Komponenten im](#page-6-3)  Innern des [Computers" auf Seite](#page-6-3) 7. Befolgen Sie nach Arbeiten im Inneren des Computers die Anweisungen unter ["Nach Abschluss der Arbeiten im Inneren des](#page-8-1)  [Computers" auf Seite](#page-8-1) 9. Zusätzliche Informationen zur bestmöglichen Einhaltung der Sicherheitsrichtlinien finden Sie auf der Homepage zur Richtlinienkonformität unter dell.com/regulatory\_compliance.

### <span id="page-43-1"></span>Vorgehensweise

- 1 Verbinden Sie das USB-Platinenkabel mit der USB-Platine und drücken Sie den Riegel nach unten, um das Kabel zu befestigen.
- 2 Bringen Sie das Klebeband am USB-Platinenkabel an.
- 3 Verwenden Sie die Führungsstifte am Computersockel, um die USB-Platine zu platzieren.
- 4 Bringen Sie die Schraube, mit der die USB-Platine am Computersockel befestigt ist, wieder an.

### <span id="page-43-2"></span>Abschließende Arbeitsschritte

- 1 Bringen Sie die Bodenabdeckung wieder an. Siehe "Anbringen der Bodenabdeckung" [auf Seite](#page-30-3) 31.
- 2 Bringen Sie die Tastatur wieder an. Siehe ["Einsetzen der Tastatur" auf Seite](#page-26-3) 27.
- 3 Setzen Sie die Festplatten-Baugruppe wieder ein. Siehe "Austauschen der [Festplatte" auf Seite](#page-21-5) 22.
- 4 Bauen Sie die Baugruppe des optischen Laufwerks wieder ein. Siehe "Austauschen [des optischen Laufwerks" auf Seite](#page-18-5) 19.
- 5 Setzen Sie den Akku wieder ein. Siehe ["Austauschen des Akkus" auf Seite](#page-11-2) 12.

# <span id="page-44-3"></span><span id="page-44-0"></span>Entfernen der Lautsprecher

WARNUNG: Bevor Sie Arbeiten im Inneren des Computers ausführen, lesen Sie zunächst die im Lieferumfang des Computers enthaltenen Sicherheitshinweise und befolgen Sie die Anweisungen unter ["Vor der Arbeit an Komponenten im Innern](#page-6-3)  des [Computers" auf](#page-6-3) Seite 7. Befolgen Sie nach Arbeiten im Inneren des Computers die Anweisungen unter "Nach Abschluss der Arbeiten im Inneren des Computers" auf [Seite](#page-8-1) 9. Zusätzliche Informationen zur bestmöglichen Einhaltung der Sicherheitsrichtlinien finden Sie auf der Homepage zur Richtlinienkonformität unter dell.com/regulatory\_compliance.

## <span id="page-44-1"></span>Vorbereitende Arbeitsschritte

- 1 Entfernen Sie den Akku. Siehe ["Entfernen des Akkus" auf](#page-9-2) Seite 10.
- 2 Entfernen Sie das optische Laufwerk. Siehe "Entfernen des optischen Laufwerks" auf [Seite](#page-15-4) 16.
- 3 Entfernen Sie die Festplatte. Siehe ["Entfernen des Festplattenlaufwerks" auf](#page-19-4) Seite 20.
- 4 Entfernen Sie die Bodenabdeckung. Siehe "Entfernen der Bodenabdeckung" auf [Seite](#page-27-2) 28.
- 5 Entfernen Sie die Tastatur. Weitere Informationen finden Sie unter "Entfernen der [Tastatur" auf](#page-22-3) Seite 23.

### <span id="page-44-2"></span>Vorgehensweise

- 1 Lösen Sie die Halterungen am rechten Lautsprecher mithilfe eines Kunststoffstifts.
- 2 Notieren Sie sich die Lautsprecherkabelführung und entfernen Sie das Kabel aus den Kabelführungen.
- 3 Trennen Sie das Lautsprecherkabel von der Hauptplatine.

 Heben Sie die Lautsprecher zusammen mit dem Lautsprecherkabel aus der oberen Abdeckung.

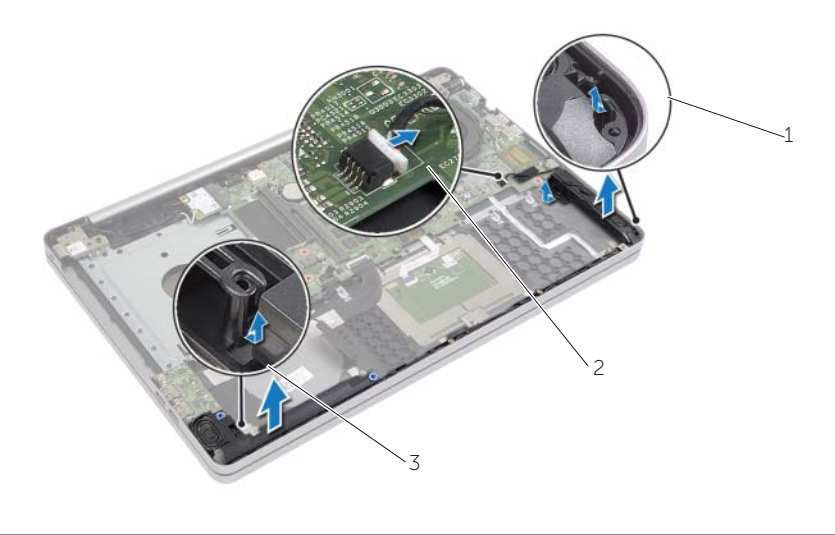

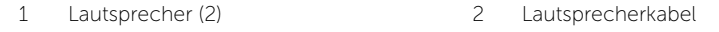

Klammer

# <span id="page-46-3"></span><span id="page-46-0"></span>Anbringen der Lautsprecher

WARNUNG: Bevor Sie Arbeiten im Inneren des Computers ausführen, lesen Sie zunächst die im Lieferumfang des Computers enthaltenen Sicherheitshinweise und befolgen Sie die Anweisungen unter ["Vor der Arbeit an Komponenten im](#page-6-3)  Innern des [Computers" auf Seite](#page-6-3) 7. Befolgen Sie nach Arbeiten im Inneren des Computers die Anweisungen unter ["Nach Abschluss der Arbeiten im Inneren des](#page-8-1)  [Computers" auf Seite](#page-8-1) 9. Zusätzliche Informationen zur bestmöglichen Einhaltung der Sicherheitsrichtlinien finden Sie auf der Homepage zur Richtlinienkonformität unter dell.com/regulatory\_compliance.

#### <span id="page-46-1"></span>Vorgehensweise

- 1 Verwenden Sie die Führungsstifte am Computersockel, um die Lautsprecher zu platzieren.
- 2 Führen Sie das Lautsprecherkabel durch die Kabelführungen am Computersockel.
- 3 Verbinden Sie das Lautsprecherkabel mit dem Anschluss auf der Systemplatine.

### <span id="page-46-2"></span>Abschließende Arbeitsschritte

- 1 Bringen Sie die Bodenabdeckung wieder an. Siehe "Anbringen der Bodenabdeckung" [auf Seite](#page-30-3) 31.
- 2 Bringen Sie die Tastatur wieder an. Siehe ["Einsetzen der Tastatur" auf Seite](#page-26-3) 27.
- 3 Setzen Sie das optische Laufwerk ein. Siehe "Austauschen des optischen Laufwerks" [auf Seite](#page-18-5) 19.
- 4 Setzen Sie die Festplatte wieder ein. Siehe ["Austauschen der Festplatte" auf Seite](#page-21-5) 22.
- 5 Setzen Sie den Akku wieder ein. Siehe ["Austauschen des Akkus" auf Seite](#page-11-2) 12.

# <span id="page-47-2"></span><span id="page-47-0"></span>Entfernen der Systemplatine

WARNUNG: Bevor Sie Arbeiten im Inneren des Computers ausführen, lesen Sie zunächst die im Lieferumfang des Computers enthaltenen Sicherheitshinweise und befolgen Sie die Anweisungen unter ["Vor der Arbeit an Komponenten im](#page-6-3)  Innern des [Computers" auf](#page-6-3) Seite 7. Befolgen Sie nach Arbeiten im Inneren des Computers die Anweisungen unter "Nach Abschluss der Arbeiten im Inneren des [Computers" auf](#page-8-1) Seite 9. Zusätzliche Informationen zur bestmöglichen Einhaltung der Sicherheitsrichtlinien finden Sie auf der Homepage zur Richtlinienkonformität unter dell.com/regulatory\_compliance.

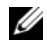

ANMERKUNG: Die Service-Tag-Nummer Ihres Computers befindet sich auf der Systemplatine. Sie müssen die Service-Tag-Nummer nach dem Wiedereinbau der Systemplatine im System-Setup eingeben.

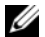

ANMERKUNG: Bevor Sie die Kabel von der Systemplatine trennen, notieren Sie sich die Position der Anschlüsse, sodass Sie sie nach dem Einbau der Systemplatine wieder korrekt anschließen können.

### <span id="page-47-1"></span>Vorbereitende Arbeitsschritte

- 1 Entfernen Sie den Akku. Siehe Entfernen des Akkus" auf Seite 10.
- 2 Entfernen Sie die Speichermodule. Siehe "Entfernen von Speichermodulen" auf [Seite](#page-12-3) 13.
- 3 Nehmen Sie die Baugruppe des optischen Laufwerks heraus. Siehe "Entfernen des [optischen Laufwerks" auf](#page-15-4) Seite 16.
- 4 Nehmen Sie die Festplatten-Baugruppe heraus. Siehe "Entfernen des [Festplattenlaufwerks" auf](#page-19-4) Seite 20.
- 5 Entfernen Sie die Tastatur. Siehe ["Entfernen der Tastatur" auf](#page-22-3) Seite 23.
- 6 Entfernen Sie die Bodenabdeckung. Siehe "Entfernen der Bodenabdeckung" auf [Seite](#page-27-2) 28.
- 7 Entfernen Sie die Wireless-Karte. Siehe ["Entfernen der Wireless-Karte" auf](#page-34-2) Seite 35.
- 8 Entfernen Sie die USB-Platine. Siehe ["Entfernen der USB-Platine" auf](#page-41-3) Seite 42.
- 9 Entfernen Sie die Kühlbaugruppe. Siehe "Entfernen der Kühlbaugruppe" auf [Seite](#page-37-2) 38.
- 10 Entfernen Sie die Knopfzellenbatterie. Siehe "Entfernen der Knopfzellenbatterie" auf [Seite](#page-31-2) 32.

## <span id="page-48-0"></span>Vorgehensweise

- Drehen Sie den Computer mit der oberen Seite nach oben und öffnen Sie den Bildschirm.
- Heben Sie den Riegel an und trennen Sie das Kabel der Statusanzeige.
- 3 Heben Sie den Riegel an und trennen Sie das Touchpad-Kabel.
- Heben Sie den Riegel an und trennen Sie das Betriebsschalterkabel.

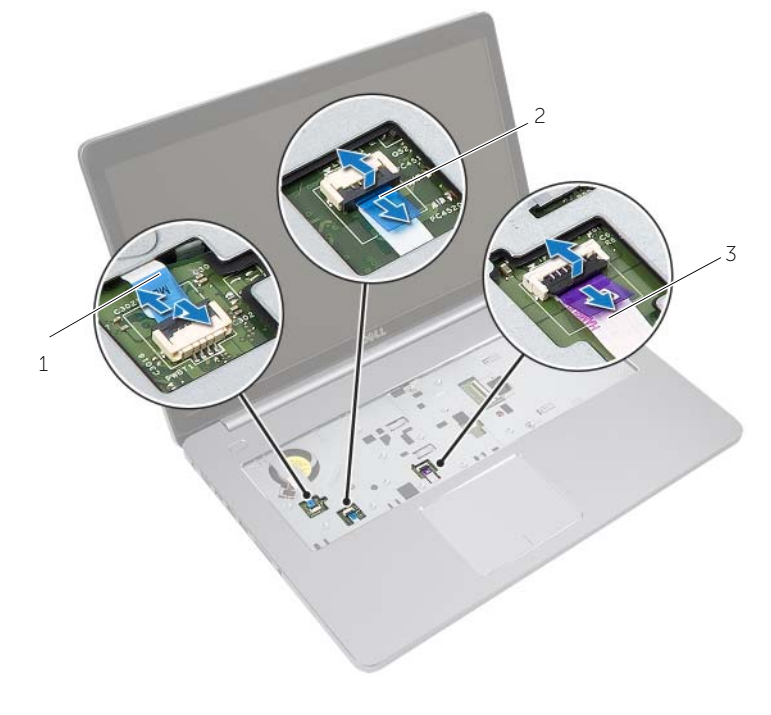

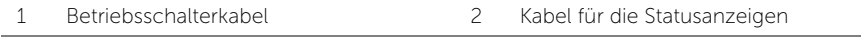

Touchpad-Kabel

- Drehen Sie den Computer um.
- Ziehen Sie das Klebeband vom USB-Platinenkabel.
- Heben Sie den Arretierungsbügel an und trennen Sie das USB-Platinenkabel unter Verwendung der Zuglasche von der Systemplatine.
- 8 Trennen Sie das Lautsprecherkabel von der Hauptplatine.
- Trennen Sie das Festplattenkabel von der Systemplatine.
- 10 Trennen Sie das Netzadapteranschlusskabel von der Systemplatine.
- 11 Trennen Sie das Kamerakabel von der Systemplatine.

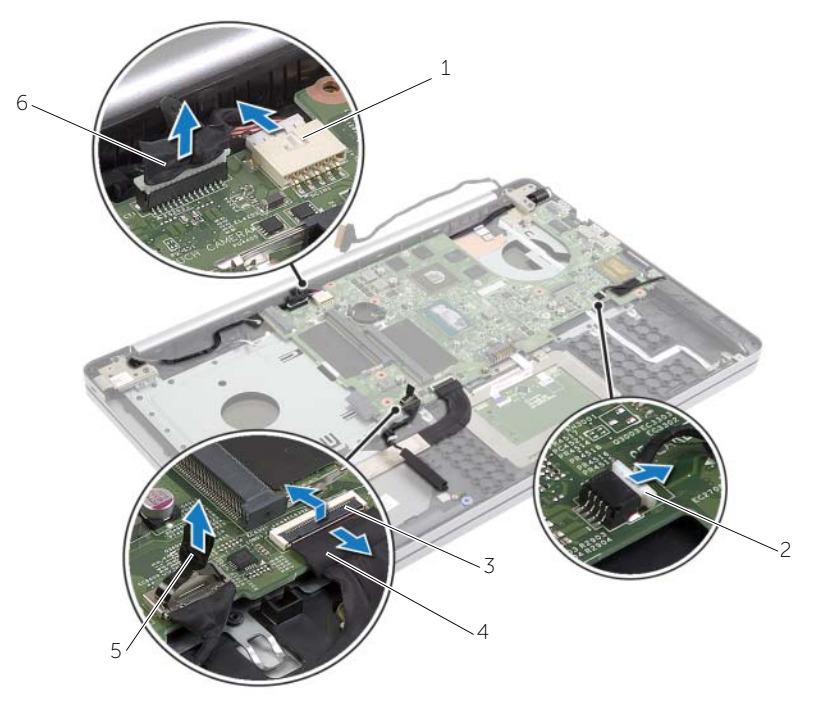

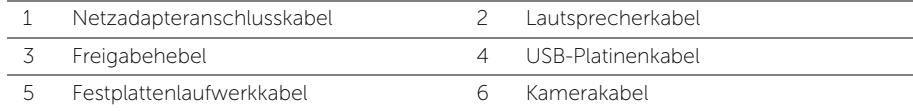

- 12 Entfernen die Schraube, die die Systemplatine am Computersockel befestigt.
- 13 Heben Sie die Systemplatine in einem 45-Grad-Winkel an und lösen Sie die Systemplatinenanschlüsse von den Steckplätzen am Computersockel.
- 14 Heben Sie die Systemplatinenbaugruppe aus dem Computersockel heraus.

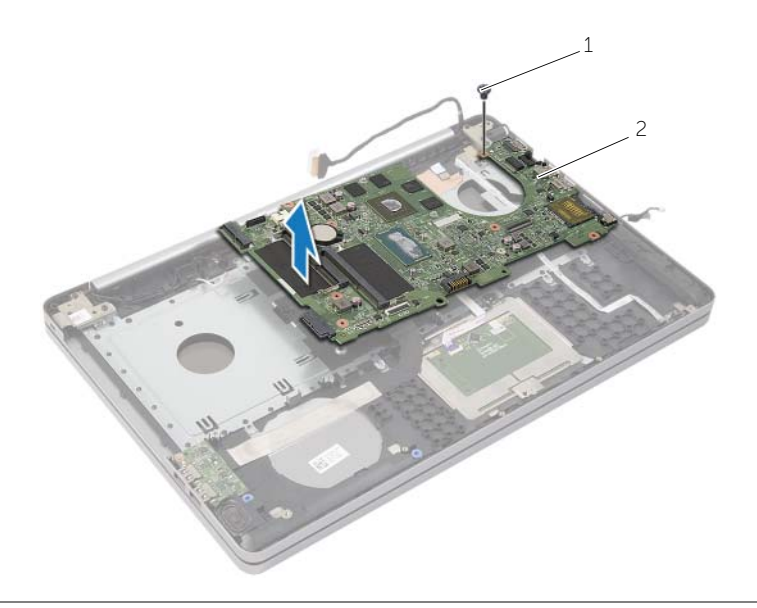

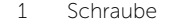

2 Systemplatinenbaugruppe

# <span id="page-51-2"></span><span id="page-51-0"></span>Austauschen der Systemplatine

WARNUNG: Bevor Sie Arbeiten im Inneren des Computers ausführen, lesen Sie zunächst die im Lieferumfang des Computers enthaltenen Sicherheitshinweise und befolgen Sie die Anweisungen unter ["Vor der Arbeit an Komponenten im](#page-6-3)  Innern des [Computers" auf](#page-6-3) Seite 7. Befolgen Sie nach Arbeiten im Inneren des Computers die Anweisungen unter ["Nach Abschluss der Arbeiten im Inneren des](#page-8-1)  [Computers" auf](#page-8-1) Seite 9. Zusätzliche Informationen zur bestmöglichen Einhaltung der Sicherheitsrichtlinien finden Sie auf der Homepage zur Richtlinienkonformität unter dell.com/regulatory\_compliance.

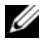

ANMERKUNG: Die Service-Tag-Nummer Ihres Computers befindet sich auf der Systemplatine. Sie müssen die Service-Tag-Nummer nach dem Wiedereinbauen der Systemplatine im System-Setup eingeben.

#### <span id="page-51-1"></span>Vorgehensweise

- 1 Ziehen Sie die Anschlüsse der Systemplatine an den Steckplätzen auf dem Computersockel aus und bringen Sie die Systemplatine im Computersockel an.
- 2 Richten Sie die Schraubenbohrung der Systemplatine mit der Schraubenbohrung des Computersockels aus.
- 3 Setzen Sie die Schraube, mit der die Systemplatine am Computersockel befestigt ist, wieder ein.
- 4 Schließen Sie das Kamerakabel an der Systemplatine an.
- 5 Schließen Sie das Netzadapteranschlusskabel an die Systemplatine an.
- 6 Verbinden Sie das Festplattenkabel mit dem Festplattenanschluss.
- 7 Verbinden Sie das Lautsprecherkabel mit dem Anschluss auf der Systemplatine.
- 8 Schieben Sie das USB-Platinenkabel in den USB-Platinenanschluss, und drücken Sie den Arretierungsbügel nach unten, um das Kabel zu befestigen.
- 9 Bringen Sie das Klebeband am USB-Platinenkabel an.
- 10 Drehen Sie den Computer um.
- 11 Schließen Sie das Betriebsschalterkabel am Computersockel an.
- 12 Befestigen Sie die Touchpad-Platinenkabel am Computersockel.
- 13 Schließen Sie das Kabel der Statusanzeige am Computersockel an.

### <span id="page-52-0"></span>Abschließende Arbeitsschritte

- 1 Setzen Sie die Knopfzellenbatterie wieder ein. Siehe "Austauschen der [Knopfzellenbatterie" auf](#page-33-3) Seite 34.
- 2 Bauen Sie die Lüfter- und Kühlkörperbaugruppe wieder ein. Siehe "Austauschen der [Kühlbaugruppe" auf](#page-40-3) Seite 41.
- 3 Bauen Sie die USB-Platine wieder ein. Siehe ["Einbauen der USB-Platine" auf](#page-43-3) Seite 44.
- 4 Setzen Sie die Wireless-Karte wieder ein. Siehe Einsetzen der Wireless-Karte" auf [Seite](#page-36-3) 37.
- 5 Bringen Sie die Bodenabdeckung wieder an. Siehe "Anbringen der Bodenabdeckung" auf [Seite](#page-30-3) 31.
- 6 Bringen Sie die Tastatur wieder an. Siehe ["Einsetzen der Tastatur" auf](#page-26-3) Seite 27.
- 7 Setzen Sie die Festplatten-Baugruppe wieder ein. Siehe "Austauschen der [Festplatte" auf](#page-21-5) Seite 22.
- 8 Bauen Sie die Baugruppe des optischen Laufwerks wieder ein. Siehe "Austauschen [des optischen Laufwerks" auf](#page-18-5) Seite 19.
- 9 Setzen Sie die Speichermodule wieder ein. Siehe "Austauschen der Speichermodule" auf [Seite](#page-14-3) 15.
- 10 Setzen Sie den Akku wieder ein. Siehe ["Austauschen des Akkus" auf](#page-11-2) Seite 12.

# <span id="page-53-2"></span><span id="page-53-0"></span>Entfernen der Handballenstütze

WARNUNG: Bevor Sie Arbeiten im Inneren des Computers ausführen, lesen Sie zunächst die im Lieferumfang des Computers enthaltenen Sicherheitshinweise und befolgen Sie die Anweisungen unter ["Vor der Arbeit an Komponenten im](#page-6-3)  Innern des [Computers" auf](#page-6-3) Seite 7. Befolgen Sie nach Arbeiten im Inneren des Computers die Anweisungen unter ["Nach Abschluss der Arbeiten im Inneren des](#page-8-1)  [Computers" auf](#page-8-1) Seite 9. Zusätzliche Informationen zur bestmöglichen Einhaltung der Sicherheitsrichtlinien finden Sie auf der Homepage zur Richtlinienkonformität unter dell.com/regulatory\_compliance.

### <span id="page-53-1"></span>Vorbereitende Arbeitsschritte

- 1 Entfernen Sie den Akku. Siehe ["Entfernen des Akkus" auf](#page-9-2) Seite 10.
- 2 Entfernen Sie die Speichermodule. Weitere Informationen finden Sie unter ["Entfernen von Speichermodulen" auf](#page-12-3) Seite 13.
- **3** Nehmen Sie die Baugruppe des optischen Laufwerks heraus. Weitere Informationen finden Sie unter ["Entfernen des optischen Laufwerks" auf](#page-15-4) Seite 16.
- 4 Nehmen Sie die Festplatten-Baugruppe heraus. Siehe "Entfernen des [Festplattenlaufwerks" auf](#page-19-4) Seite 20.
- 5 Entfernen Sie die Tastatur. Siehe ["Entfernen der Tastatur" auf](#page-22-3) Seite 23.
- 6 Entfernen Sie die Bodenabdeckung. Weitere Informationen finden Sie unter ["Entfernen der Bodenabdeckung" auf](#page-27-2) Seite 28.
- 7 Entfernen Sie die Wireless-Karte. Siehe ["Entfernen der Wireless-Karte" auf](#page-34-2) Seite 35.
- 8 Entfernen Sie die USB-Platine. Siehe ["Entfernen der USB-Platine" auf](#page-41-3) Seite 42.
- 9 Entfernen Sie die Kühlbaugruppe. Siehe ["Entfernen der Kühlbaugruppe" auf](#page-37-2) Seite 38.
- 10 Entfernen Sie die Knopfzellenbatterie. Siehe "Entfernen der Knopfzellenbatterie" auf [Seite](#page-31-2) 32.
- 11 Entfernen Sie die Lautsprecher. Siehe ["Entfernen der Lautsprecher" auf](#page-44-3) Seite 45.
- 12 Entfernen Sie die Systemplatine. Siehe ["Entfernen der Systemplatine" auf](#page-47-2) Seite 48.
- 13 Entfernen Sie den Netzadapteranschluss. Siehe "Entfernen des [Netzadapteranschlusses" auf](#page-65-2) Seite 66.

## <span id="page-54-0"></span>Vorgehensweise

- Merken Sie sich die Führung der Kamera- und Antennenkabel und entfernen Sie die Kabel aus den Kabelführungen auf der Handballenstützen-Baugruppe.
- Entfernen Sie die Schrauben, mit denen die Bildschirmscharniere an der Handballenstützen-Baugruppe befestigt sind.

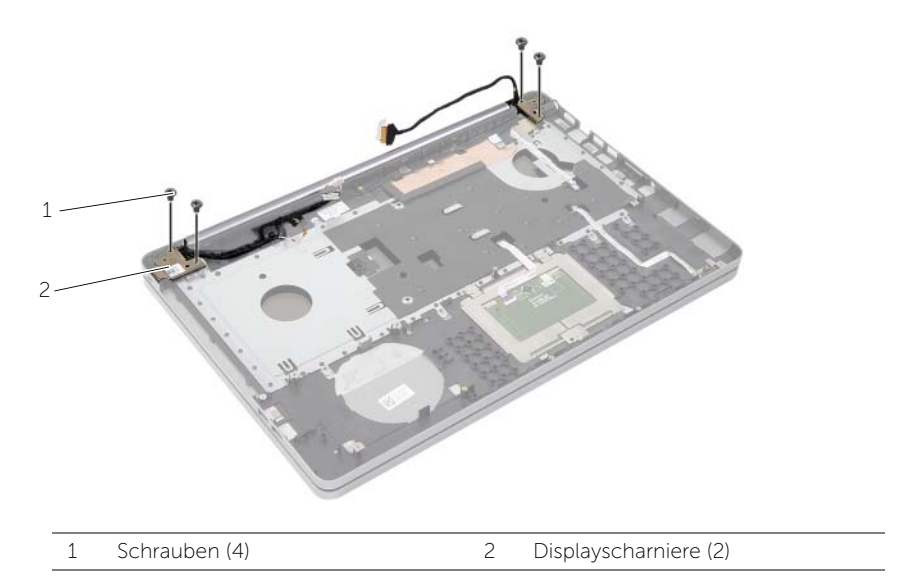

Heben Sie die Handballenstütze von der Bildschirmbaugruppe ab.

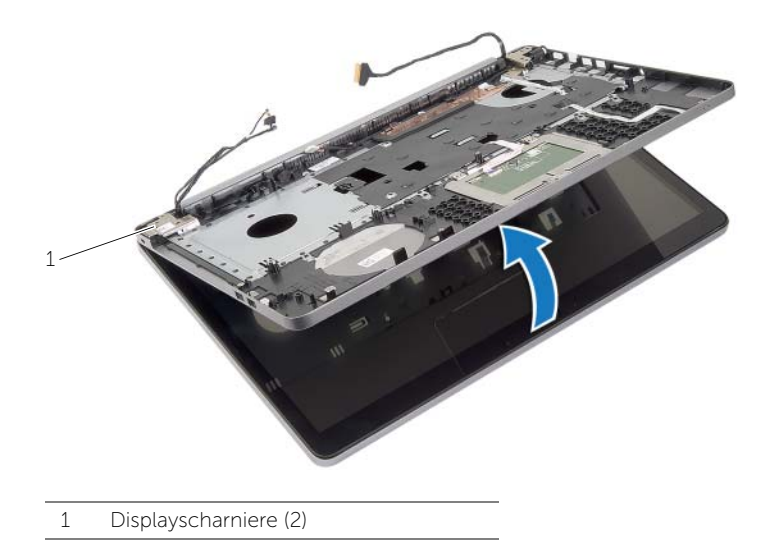

- 4 Heben Sie die Laschen an der Handballenstützen-Baugruppe vorsichtig an und entriegeln Sie sie von den Schlitzen am Computersockel.
- VORSICHTSHINWEIS: Trennen Sie die Handballenstütze vorsichtig von der Bildschirmbaugruppe, um Beschädigungen an der Bildschirmbaugruppe zu verhindern.

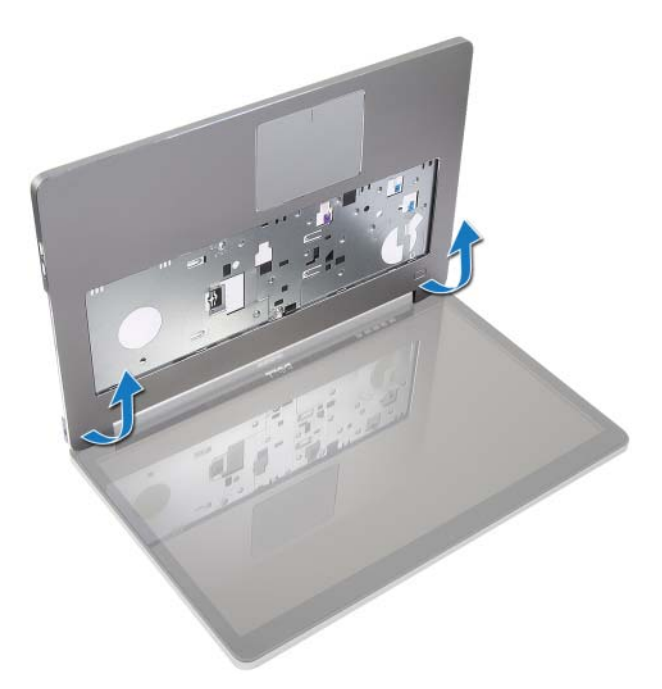

- 5 Nehmen Sie die Handballenstütze vom Computersockel ab.
- 6 Lösen Sie das USB-Platinenkabel von der Handballenstütze.
- 7 Merken Sie sich die Kabelführung des Festplattenlaufwerks und entfernen Sie das Kabel aus den Kabelführungen der Handballenstütze.

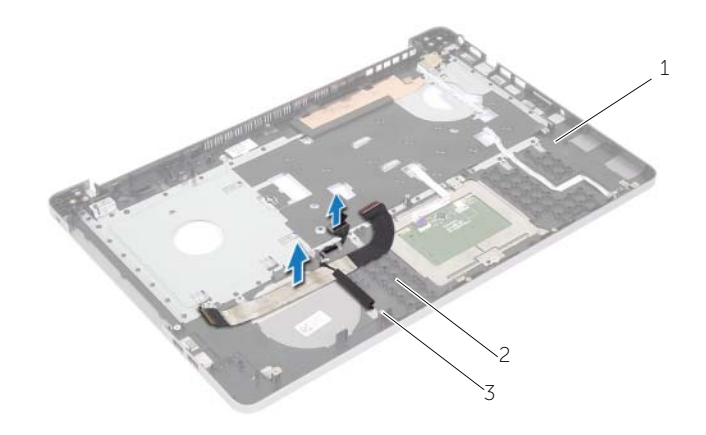

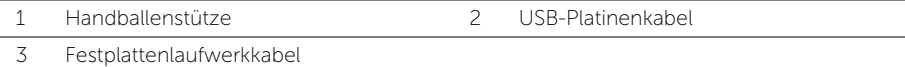

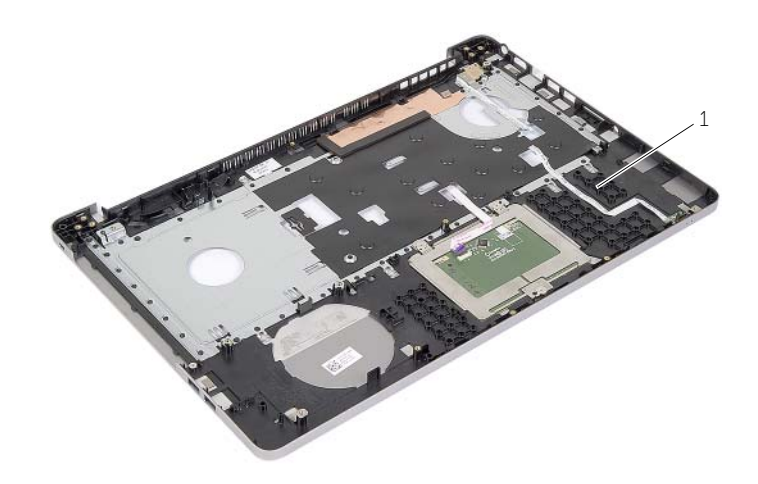

1 Handballenstütze

# <span id="page-57-3"></span><span id="page-57-0"></span>Wiedereinbau der Handballenstütze

WARNUNG: Bevor Sie Arbeiten im Inneren des Computers ausführen, lesen Sie zunächst die im Lieferumfang des Computers enthaltenen Sicherheitshinweise und befolgen Sie die Anweisungen unter ["Vor der Arbeit an Komponenten im](#page-6-3)  Innern des [Computers" auf Seite](#page-6-3) 7. Befolgen Sie nach Arbeiten im Inneren des Computers die Anweisungen unter ["Nach Abschluss der Arbeiten im Inneren des](#page-8-1)  [Computers" auf Seite](#page-8-1) 9. Zusätzliche Informationen zur bestmöglichen Einhaltung der Sicherheitsrichtlinien finden Sie auf der Homepage zur Richtlinienkonformität unter dell.com/regulatory\_compliance

### <span id="page-57-1"></span>Vorgehensweise

- 1 Führen Sie das Festplattenkabel durch die Kabelführungen der Handballenstützen-Baugruppe.
- 2 Schließen Sie das USB-Platinenkabel an den USB-Platinenriegel an der Handballenstützen-Baugruppe an.
- 3 Richten Sie die Steckplätze auf dem Computersockel an den Laschen an der Handballenstützen-Baugruppe aus.
- 4 Drücken Sie auf den Rand der Handballenstütze einrasten zu lassen, und schließen Sie die Handballenstützen-Baugruppe.
- 5 Setzen Sie die Schrauben wieder ein, mit denen die Bildschirmscharniere an der Handballenstützen-Baugruppe befestigt ist.
- 6 Führen Sie die Kamera- und Antennenkabel durch die Kabelführungen der Handballenstützen-Baugruppe.

## <span id="page-57-2"></span>Abschließende Arbeitsschritte

- 1 Setzen Sie den Netzadapteranschluss wieder ein. Siehe "Einbauen des [Netzadapteranschlusses" auf Seite](#page-67-3) 68.
- 2 Setzen Sie die Systemplatine wieder ein. Siehe ["Austauschen der Systemplatine" auf](#page-51-2) [Seite](#page-51-2) 52.
- 3 Setzen Sie die Lautsprecher wieder ein. Weitere Informationen finden Sie unter ["Anbringen der Lautsprecher" auf Seite](#page-46-3) 47.
- 4 Setzen Sie die Knopfzellenbatterie wieder ein. Siehe "Austauschen der [Knopfzellenbatterie" auf Seite](#page-33-3) 34.
- 5 Setzen Sie die Kühlbaugruppe wieder ein. Siehe "Austauschen der Kühlbaugruppe" [auf Seite](#page-40-3) 41.
- 6 Bauen Sie die USB-Platine wieder ein. Weitere Informationen finden Sie unter ["Einbauen der USB-Platine" auf Seite](#page-43-3) 44.
- 7 Setzen Sie die Baugruppe der Wireless-Minikarte wieder ein. Siehe "Einsetzen der [Wireless-Karte" auf Seite](#page-36-3) 37.
- 8 Bringen Sie die Bodenabdeckung wieder an. Siehe "Anbringen der Bodenabdeckung" [auf Seite](#page-30-3) 31.
- 9 Bringen Sie die Tastatur wieder an. Siehe ["Einsetzen der Tastatur" auf Seite](#page-26-3) 27.
- 10 Setzen Sie die Festplatten-Baugruppe wieder ein. Siehe "Austauschen der [Festplatte" auf Seite](#page-21-5) 22.
- 11 Bauen Sie die Baugruppe des optischen Laufwerks wieder ein. Siehe "Austauschen [des optischen Laufwerks" auf Seite](#page-18-5) 19.
- 12 Setzen Sie die Speichermodule wieder ein. Siehe "Austauschen der Speichermodule" [auf Seite](#page-14-3) 15.
- 13 Setzen Sie den Akku wieder ein. Siehe ["Austauschen des Akkus" auf Seite](#page-11-2) 12.

# <span id="page-59-3"></span><span id="page-59-0"></span>Entfernen der Displaybaugruppe

WARNUNG: Bevor Sie Arbeiten im Inneren des Computers ausführen, lesen Sie zunächst die im Lieferumfang des Computers enthaltenen Sicherheitshinweise und befolgen Sie die Anweisungen unter ["Vor der Arbeit an Komponenten im](#page-6-3)  Innern des [Computers" auf](#page-6-3) Seite 7. Befolgen Sie nach Arbeiten im Inneren des Computers die Anweisungen unter "Nach Abschluss der Arbeiten im Inneren des [Computers" auf](#page-8-1) Seite 9. Zusätzliche Informationen zur bestmöglichen Einhaltung der Sicherheitsrichtlinien finden Sie auf der Homepage zur Richtlinienkonformität unter dell.com/regulatory\_compliance.

### <span id="page-59-1"></span>Vorbereitende Arbeitsschritte

- 1 Entfernen Sie den Akku. Siehe ["Entfernen des Akkus" auf](#page-9-2) Seite 10.
- 2 Entfernen Sie die Tastatur. Siehe ["Entfernen der Tastatur" auf](#page-22-3) Seite 23.
- 3 Entfernen Sie die Bodenabdeckung. Siehe "Entfernen der Bodenabdeckung" auf [Seite](#page-27-2) 28.
- 4 Nehmen Sie die Baugruppe des optischen Laufwerks heraus. Weitere Informationen finden Sie unter ["Entfernen des optischen Laufwerks" auf](#page-15-4) Seite 16.
- 5 Nehmen Sie die Festplatten-Baugruppe heraus. Siehe "Entfernen des [Festplattenlaufwerks" auf](#page-19-4) Seite 20.
- 6 Entfernen Sie die Wireless-Minikarte. Siehe "Entfernen der Wireless-Karte" auf [Seite](#page-34-2) 35.

## <span id="page-59-2"></span>Vorgehensweise

- 1 Trennen Sie das Bildschirmkabel von der Systemplatine.
- 2 Ziehen Sie das Klebeband vom USB-Platinenkabel.
- 3 Heben Sie den Arretierungsbügel an und trennen Sie das USB-Platinenkabel unter Verwendung der Zuglasche von der Systemplatine.
- 4 Trennen Sie das Lautsprecherkabel von der Hauptplatine.
- 5 Trennen Sie das Festplattenkabel von der Systemplatine.
- 6 Trennen Sie das Netzadapteranschlusskabel von der Systemplatine.
- 7 Trennen Sie das Kamerakabel von der Systemplatine.
- 8 Entfernen die Schraube, die die Systemplatine am Computersockel befestigt.
- Heben Sie die Systemplatine in einem 45-Grad-Winkel an und lösen Sie die Systemplatinenanschlüsse von den Steckplätzen am Computersockel.
- 10 Heben Sie die Systemplatinenbaugruppe aus dem Computersockel heraus.

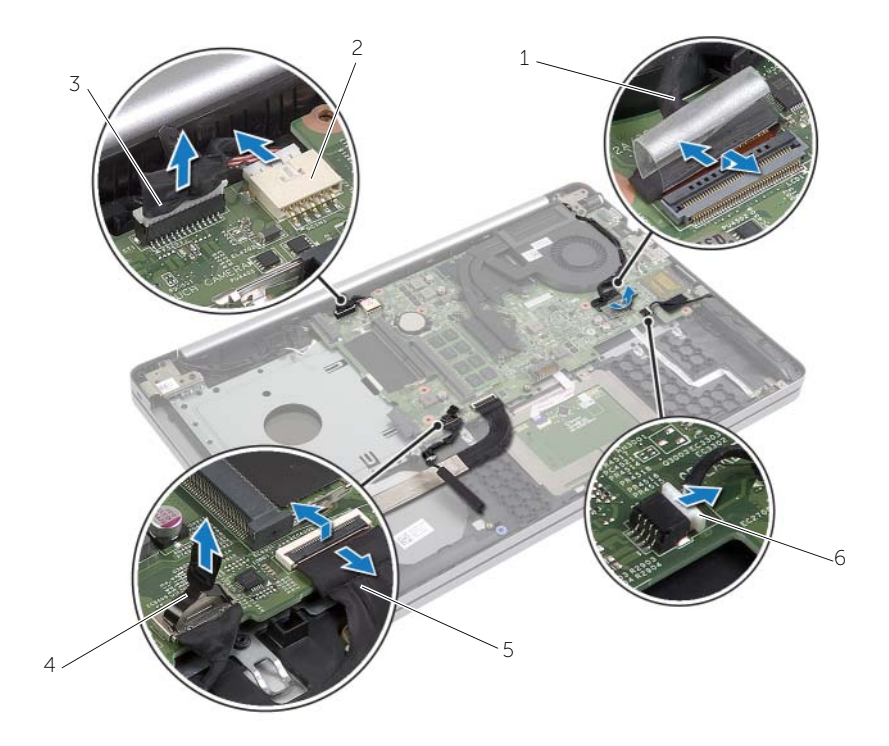

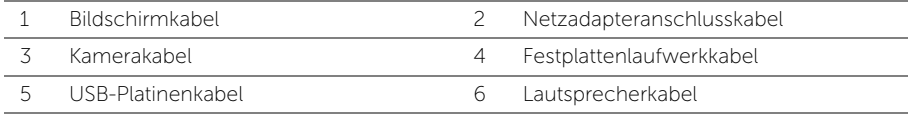

- 11 Merken Sie sich die Führung der Kamera- und Antennenkabel und entfernen Sie die Kabel aus den Kabelführungen auf der Handballenstützen-Baugruppe.
- 12 Entfernen Sie die Schrauben, mit denen die Bildschirmscharniere an der Handballenstützen-Baugruppe befestigt sind.

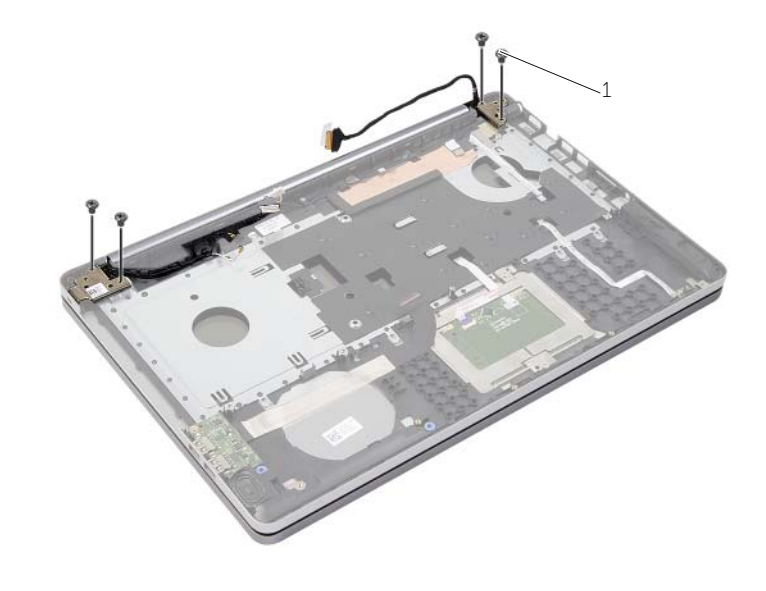

1 Schrauben (4)

13 Heben Sie die Handballenstütze von der Bildschirmbaugruppe ab.

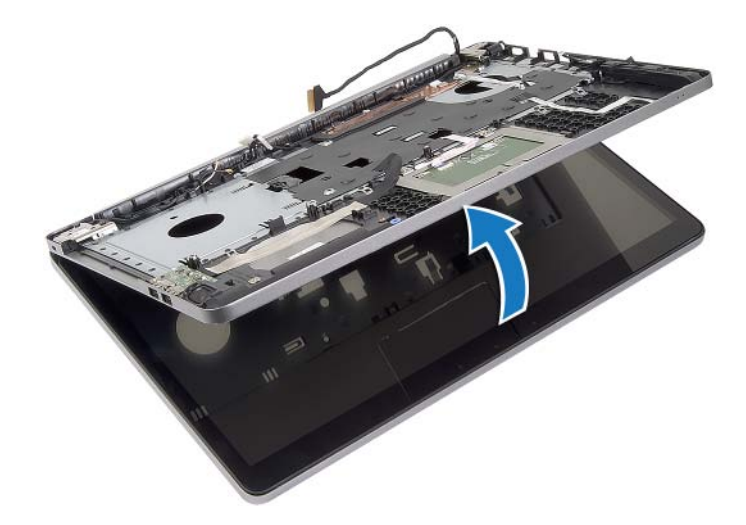

- 14 Heben Sie die Laschen an der Handballenstützen-Baugruppe vorsichtig an und entriegeln Sie sie von den Schlitzen am Computersockel.
- VORSICHTSHINWEIS: Trennen Sie die Handballenstütze vorsichtig von der Bildschirmbaugruppe, um Beschädigungen an der Bildschirmbaugruppe zu verhindern.

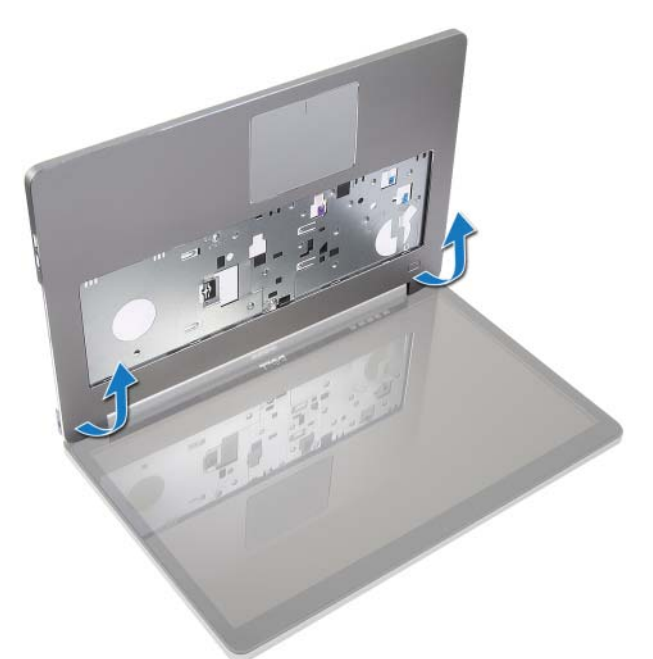

15 Schieben und heben Sie die Handballenstützen-Baugruppe an, um die Bildschirmbaugruppe zu entriegeln.

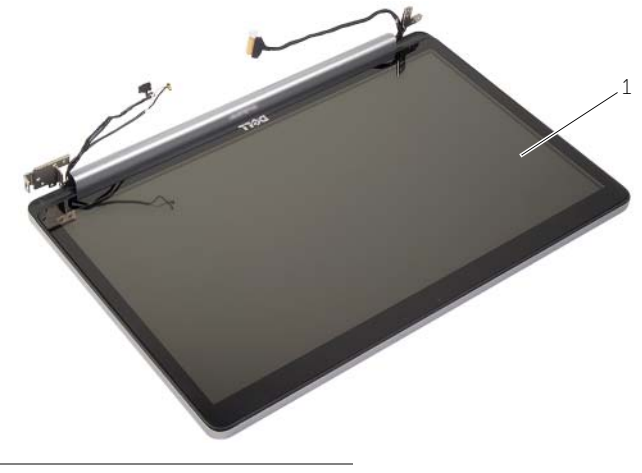

1 Displaybaugruppe

# <span id="page-63-2"></span><span id="page-63-0"></span>Austauschen der Displaybaugruppe

WARNUNG: Bevor Sie Arbeiten im Inneren des Computers ausführen, lesen Sie zunächst die im Lieferumfang des Computers enthaltenen Sicherheitshinweise und befolgen Sie die Anweisungen unter ["Vor der Arbeit an Komponenten im](#page-6-3)  Innern des [Computers" auf Seite](#page-6-3) 7. Befolgen Sie nach Arbeiten im Inneren des Computers die Anweisungen unter "Nach Abschluss der Arbeiten im Inneren des [Computers" auf Seite](#page-8-1) 9. Zusätzliche Informationen zur bestmöglichen Einhaltung der Sicherheitsrichtlinien finden Sie auf der Homepage zur Richtlinienkonformität unter dell.com/regulatory\_compliance.

#### <span id="page-63-1"></span>Vorgehensweise

- 1 Platzieren Sie die Handballenstützen-Baugruppe auf der Bildschirmbaugruppe.
- 2 Richten Sie die Schraubenbohrungen der Handballenstützen-Baugruppe an den Schraubenbohrungen der Bildschirmscharniere aus, drücken Sie die Bildschirmscharniere herunter und schließen Sie die Handballenstützen-Baugruppe.
- 3 Setzen Sie die Schrauben wieder ein, mit denen die Bildschirmscharniere an der Handballenstützen-Baugruppe befestigt ist.
- 4 Führen Sie die Kamera- und Antennenkabel durch die Kabelführungen der Handballenstützen-Baugruppe.
- 5 Setzen Sie die Systemplatinenbaugruppe auf dem Computersockel wieder auf.
- 6 Setzen Sie die Schraube, mit der die Systemplatinenbaugruppe am Computersockel befestigt ist, wieder ein.
- 7 Schließen Sie das Kamerakabel an der Systemplatine an.
- 8 Schließen Sie das Netzadapteranschlusskabel an die Systemplatine an.
- 9 Verbinden Sie das Festplattenlaufwerk-Kabel mit der Systemplatine.
- 10 Verbinden Sie das Lautsprecherkabel mit dem Anschluss auf der Systemplatine.
- 11 Schieben Sie das Kabel der USB-Platine auf den Arretierungsbügel und schließen Sie es an die Systemplatine an, indem Sie es einrasten.
- 12 Bringen Sie das Klebeband am Kabel der USB-Platine an.
- 13 Verbinden Sie das Bildschirmkabel mit dem entsprechenden Anschluss auf der Systemplatine.

### <span id="page-64-0"></span>Abschließende Arbeitsschritte

- 1 Setzen Sie die Baugruppe der Wireless-Minikarte wieder ein. Siehe "Einsetzen der [Wireless-Karte" auf Seite](#page-36-3) 37.
- 2 Bringen Sie die Bodenabdeckung wieder an. Siehe "Anbringen der Bodenabdeckung" [auf Seite](#page-30-3) 31.
- 3 Bringen Sie die Tastatur wieder an. Siehe ["Einsetzen der Tastatur" auf Seite](#page-26-3) 27.
- 4 Setzen Sie die Festplatten-Baugruppe wieder ein. Siehe "Austauschen der [Festplatte" auf Seite](#page-21-5) 22.
- 5 Bauen Sie die Baugruppe des optischen Laufwerks wieder ein. Siehe "Austauschen [des optischen Laufwerks" auf Seite](#page-18-5) 19.
- 6 Setzen Sie den Akku wieder ein. Siehe ["Austauschen des Akkus" auf Seite](#page-11-2) 12.

# <span id="page-65-2"></span><span id="page-65-0"></span>Entfernen des Netzadapteranschlusses

WARNUNG: Bevor Sie Arbeiten im Inneren des Computers ausführen, lesen Sie zunächst die im Lieferumfang des Computers enthaltenen Sicherheitshinweise und befolgen Sie die Anweisungen unter ["Vor der Arbeit an Komponenten im](#page-6-3)  Innern des [Computers" auf](#page-6-3) Seite 7. Befolgen Sie nach Arbeiten im Inneren des Computers die Anweisungen unter "Nach Abschluss der Arbeiten im Inneren des [Computers" auf](#page-8-1) Seite 9. Zusätzliche Informationen zur bestmöglichen Einhaltung der Sicherheitsrichtlinien finden Sie auf der Homepage zur Richtlinienkonformität unter dell.com/regulatory\_compliance.

#### <span id="page-65-1"></span>Vorbereitende Arbeitsschritte

- 1 Entfernen Sie den Akku. Siehe ["Entfernen des Akkus" auf](#page-9-2) Seite 10.
- 2 Nehmen Sie die Baugruppe des optischen Laufwerks heraus. Siehe "Entfernen des [optischen Laufwerks" auf](#page-15-4) Seite 16.
- 3 Nehmen Sie die Festplatten-Baugruppe heraus. Siehe "Entfernen des [Festplattenlaufwerks" auf](#page-19-4) Seite 20.
- 4 Entfernen Sie die Bodenabdeckung. Siehe "Entfernen der Bodenabdeckung" auf [Seite](#page-27-2) 28.
- 5 Entfernen Sie das/die Speichermodul(e). Siehe "Entfernen von Speichermodulen" auf [Seite](#page-12-3) 13.
- 6 Entfernen Sie die Tastatur. Siehe ["Entfernen der Tastatur" auf](#page-22-3) Seite 23.
- 7 Entfernen Sie die Handballenstütze. Siehe "Entfernen der Handballenstütze" auf [Seite](#page-53-2) 54.
- 8 Entfernen Sie die Wireless-Mini-Card. Siehe ["Entfernen der Wireless-Karte" auf](#page-34-2) Seite 35.
- 9 Entfernen Sie die Systemplatine. Siehe ["Entfernen der Systemplatine" auf](#page-47-2) Seite 48.
- 10 Entfernen Sie die Bildschirmbaugruppe. Siehe "Entfernen der Displaybaugruppe" auf [Seite](#page-59-3) 60.

# <span id="page-66-0"></span>Vorgehensweise

- Lösen Sie das Netzadapteranschlusskabel aus den Kabelführungen am Computersockel.
- Entfernen Sie die Schraube, mit der der Netzadapteranschluss am Computersockel befestigt ist.
- Heben Sie den Netzadapteranschluss zusammen mit dem Kabel vom Computersockel ab.

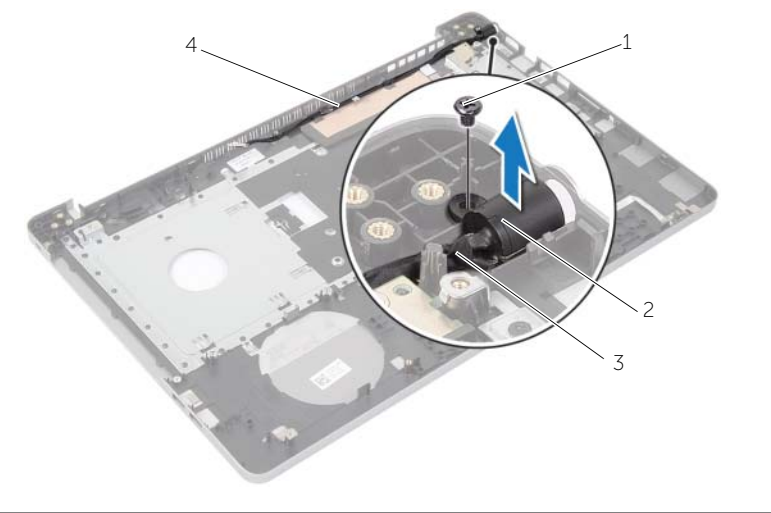

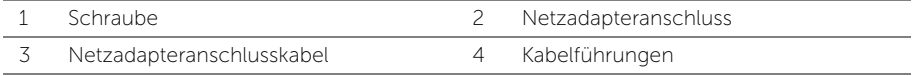

# <span id="page-67-3"></span><span id="page-67-0"></span>Einbauen des Netzadapteranschlusses

WARNUNG: Bevor Sie Arbeiten im Inneren des Computers ausführen, lesen Sie zunächst die im Lieferumfang des Computers enthaltenen Sicherheitshinweise und befolgen Sie die Anweisungen unter ["Vor der Arbeit an Komponenten im](#page-6-3)  Innern des [Computers" auf](#page-6-3) Seite 7. Befolgen Sie nach Arbeiten im Inneren des Computers die Anweisungen unter ["Nach Abschluss der Arbeiten im Inneren des](#page-8-1)  [Computers" auf](#page-8-1) Seite 9. Zusätzliche Informationen zur bestmöglichen Einhaltung der Sicherheitsrichtlinien finden Sie auf der Homepage zur Richtlinienkonformität unter dell.com/regulatory\_compliance.

#### <span id="page-67-1"></span>Vorgehensweise

- 1 Schieben Sie den Netzadapteranschluss in seine Position.
- 2 Setzen Sie die Schraube wieder ein, mit der der Netzadapteranschluss am Computersockel befestigt ist.
- 3 Führen Sie das Netzadapteranschlusskabel durch die Kabelführungen am Computersockel.

### <span id="page-67-2"></span>Abschließende Arbeitsschritte

- 1 Bauen Sie die Bildschirmbaugruppe wieder ein. Siehe "Austauschen der [Displaybaugruppe" auf](#page-63-2) Seite 64.
- 2 Setzen Sie die Systemplatine wieder ein. Siehe "Austauschen der Systemplatine" auf [Seite](#page-51-2) 52.
- 3 Setzen Sie die Wireless-Mini-Card wieder ein. Siehe "Einsetzen der Wireless-Karte" auf [Seite](#page-36-3) 37.
- 4 Bauen Sie die Handballenstütze wieder ein. Siehe "Wiedereinbau der [Handballenstütze" auf](#page-57-3) Seite 58.
- 5 Bringen Sie die Tastatur wieder an. Siehe ["Einsetzen der Tastatur" auf](#page-26-3) Seite 27.
- 6 Bringen Sie die Bodenabdeckung wieder an. Siehe "Anbringen der Bodenabdeckung" auf [Seite](#page-30-3) 31.
- 7 Bauen Sie die Baugruppe des optischen Laufwerks wieder ein. Siehe "Austauschen [des optischen Laufwerks" auf](#page-18-5) Seite 19.
- 8 Bauen Sie die Festplattenlaufwerkbaugruppe wieder ein. Siehe "Austauschen der [Festplatte" auf](#page-21-5) Seite 22.
- 9 Setzen Sie den Akku wieder ein. Siehe ["Austauschen des Akkus" auf](#page-11-2) Seite 12.

<span id="page-68-0"></span>Sie müssen evtl. das BIOS aktualisieren, wenn eine Aktualisierung verfügbar ist oder die Systemplatine ausgetauscht wurde. So aktualisieren Sie das BIOS:

- 1 Den Computer einschalten.
- 2 Besuchen Sie die Webadresse dell.com/support.
- 3 Wenn Sie die Service-Tag-Nummer Ihres Computers vorliegen haben, geben Sie diese ein und klicken Sie auf Submit (Senden).

Wenn Sie die Service-Tag-Nummer Ihres Computers nicht vorliegen haben, klicken Sie auf Detect Service Tag (Service-Tag-Nummer erkennen), um eine automatische Erkennung der Service-Tag-Nummer Ihres Computers zu ermöglichen.

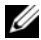

ANMERKUNG: Wird die Service-Tag-Nummer nicht automatisch erkannt, wählen Sie Ihr Produkt in den Produktkategorien aus.

- 4 Klicken Sie auf **Drivers and Downloads** (Treiber und Downloads).
- 5 Wählen Sie aus dem Dropdown-Menü Operating System (Betriebssystem) das auf Ihrem Computer installierte Betriebssystem aus.
- 6 Klicken Sie auf BIOS.
- 7 Klicken Sie auf **Download File** (Datei herunterladen), um die aktuellste BIOS-Version für Ihren Computer herunterzuladen.
- 8 Wählen Sie auf der nächsten Seite Single-file download (Einzelner Dateidownload) und klicken Sie auf Continue (Fortfahren).
- 9 Speichern Sie die Datei und navigieren Sie nach Abschluss des Downloads zum Ordner, in dem Sie die BIOS-Aktualisierungsdatei gespeichert haben.
- 10 Doppelklicken Sie auf das Dateisymbol der BIOS-Aktualisierungsdatei und befolgen Sie die Anweisungen auf dem Bildschirm.